# citrix.

## **Citrix Gateway** サービス

**Machine translated content**

## **Disclaimer**

このコンテンツの正式なバージョンは英語で提供されています。Cloud Software Group ドキュメントの コンテンツの一部は、お客様の利便性のみを目的として機械翻訳されています。Cloud Software Group は 機械翻訳されたコンテンツを管理していないため、誤り、不正確な情報、不適切な用語が含まれる場合 があります。英語の原文から他言語への翻訳について、精度、信頼性、適合性、正確性、またはお使い の Cloud Software Group 製品またはサービスと機械翻訳されたコンテンツとの整合性に関する保証、該 当するライセンス契約書またはサービス利用規約、あるいは Cloud Software Group とのその他すべての 契約に基づき提供される保証、および製品またはサービスのドキュメントとの一致に関する保証は、明 示的か黙示的かを問わず、かかるドキュメントの機械翻訳された範囲には適用されないものとします。 機械翻訳されたコンテンツの使用に起因する損害または問題について、Cloud Software Group は責任を負 わないものとします。

## **Contents**

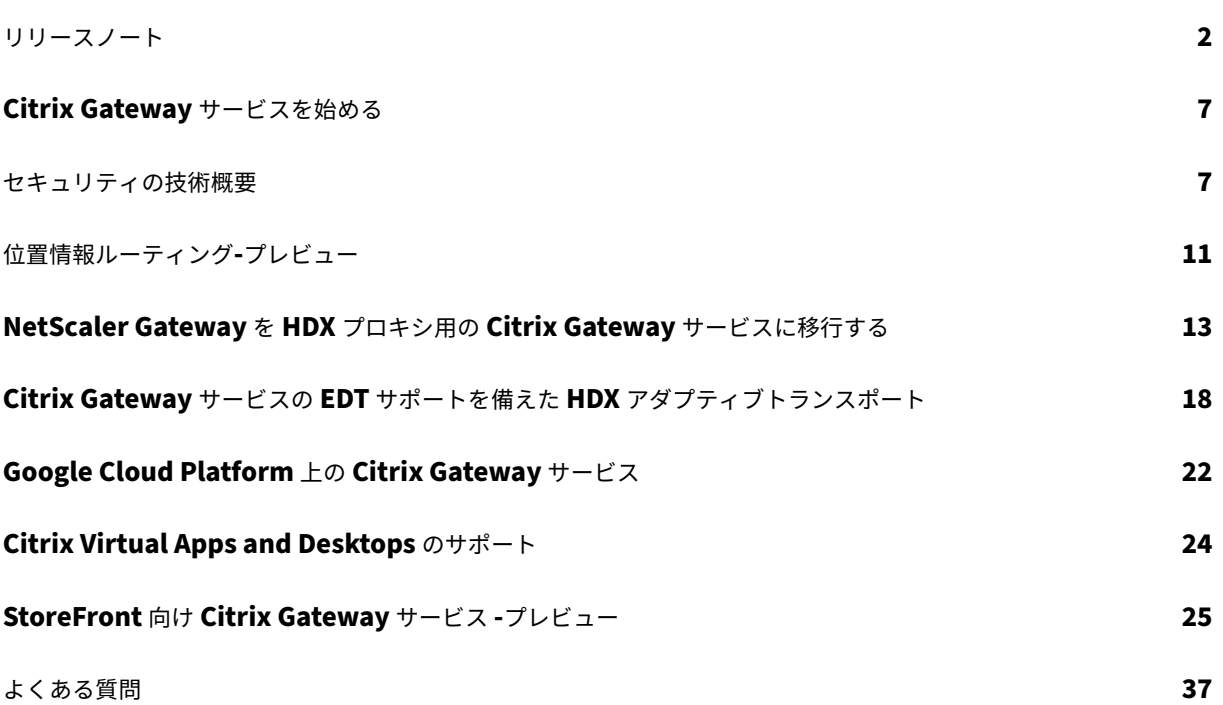

リリースノート

#### <span id="page-2-0"></span>June 4, 2024

Citrix Gateway サービスからクラウドへのリリースノートには、サービスリリースで発生する可能性のある新機能、 既存の機能の強化、修正された問題、および既知の問題が記載されています。リリースノートには、次のセクション の 1 つまたは複数が含まれます:

新機能**:** 現在のリリースで利用できる新機能と拡張機能。

解決された問題**:** 現在のリリースで解決された問題。

既知の問題**:** 現在のリリースに存在する問題とその回避策 (該当する場合)。

#### **2024** 年 **4** 月 **25** 日

新機能

#### • **StoreFront** 向け **Citrix Gateway** サービス **‑**プレビュー

StoreFront 向け Citrix Gateway サービスは、オンプレミスの StoreFront からアクセスされるリソースへの安全 なリモートアクセスを提供するクラウドベースの HDX ソリューションです。オンプレミスの StoreFront 環境とオ ンプレミスの NetScaler Gateway 環境を変更することなく、Citrix Cloud(HDX プロキシ用)のスケーラビリテ ィと信頼性を活用できます。

このソリューションはプレビュー段階です。詳しくは、「StoreFront 向け Citrix Gateway サービス‑プレビュー」を 参照してください。

#### **2024** 年 **4** 月 **24** 日

新機能

• オーディオポリシーのロストレラントモードのサポート

Citrix Gateway サービスは、Citrix Virtual Apps and Desktops のオーディオポリシーの最新の耐損失モードを サポートするようになりました。このモードは、遅延やパケットロスの多いネットワークに接続するユーザーの音声 体験を向上させます。この機能を利用するには、ユーザーは Citrix Virtual Apps and Desktops 7 2402 LTSR 以降 のバージョンを使用する必要があります。

オーディオポリシーのロストレラントモードは、EDT Lossy トランスポートプロトコルに基づいています。EDT Lossy は、マルチメディアコンテンツを再送信せずに送信中のパケット損失を許容する損失耐性のあるトランスポー トプロトコルであり、その結果、ユーザーはよりリアルタイムなエクスペリエンスを得ることができます。また、ネ ットワークの損失が多い場合でも、EDT よりも優れた音質を保証するオーディオモードとしても適しています。 ロストレラントモード設定の詳細については、「オーディオのロストレラントモード」を参照してください。

#### **2024** 年 **4** 月 **19** 日

#### 新機能

• トロント **(**カナダ**) Azure POP** のサポート カナダのトロントでの Azure POP のサポートが利用可能になりました。 **POP** 完全修飾ドメイン名: az-ca-c-rdvz.g.nssvc.net 詳細については、「位置情報ルーティング‑プレビュー」を参照してください。 [CGS-12933]

#### **2024** 年 **2** 月 **27** 日

新機能

• **Google Cloud Platform** サポート

Google Cloud Platform (GCP) POP のサポート、既存の Azure および AWS POP は、今後のサービスリ リースで予定されています。

現在、5 つの GCP POP が複数の地域に分散されています。今回のサポートにより、これらの GCP POP を既 存の Azure および AWS POP とともに活用できるようになります。

重要:

Citrix DaaS 環境での運用を継続するには、2024 年 3 月 15 日までに「Citrix Gateway サービス—ポ イントオブプレゼンス(POP) 」に記載されている手順を完了してください。

#### **2024** 年 **2** 月 **[1](https://support.citrix.com/article/CTX270584/citrix-gateway-service-pointsofpresence-pops)** 日

#### 新機能

• トロント **(**カナダ**) Azure POP** のサポート

カナダのトロントでの Azure POP のサポートは、今後のサービスリリースで予定されています。

**POP** 完全修飾ドメイン名: az-ca-c-rdvz.g.nssvc.net

[CGS‑12933]

#### **2023** 年 **11** 月 **2** 日

#### 新機能

• **HDX** 用レデューサーの最新バージョンのサポート

Citrix Gateway サービスは、HDX 用のリデューサーの最新バージョンをサポートしています。Reducer for HDX は、仮想チャネル全体で機能する汎用コンプレッサーです。最新のレデューサーは、以下の機能により Citrix DaaS の全体的なパフォーマンスを向上させます:

- **–** HDX セッションのネットワーク帯域幅使用率を減らします。
- **–** データパケットはより短い時間で送信されるため、応答が速くなります。

次のソフトウェアバージョンは最新のレデューサーをサポートしています。

- **–** Citrix Virtual Apps and Desktops 7 2303 (Windows) 以降。
- **–** Citrix Workspace アプリ 2303(Windows)以降。

[CGS‑16258]

#### **2023** 年 **8** 月 **29** 日

#### 新機能

• 位置情報ルーティング**‑**プレビュー

Citrix Gateway サービスは、ユーザーの所在地に関係なく、ユーザーが特定の地域の POP に接続したり、特 定のクラウドサービスプロバイダーを介してのみ接続したりできるようにする機能を管理者に提供します。詳 細については、「位置情報ルーティング‑テクニカルプレビュー」を参照してください。

[CGS‑13782]

• **HDX** パフォー[マンス分析](https://docs.citrix.com/ja-jp/citrix-gateway-service/geo-location-routing)

Citrix Gateway サービスは、Citrix Analytics 管理者がコネクタゲートウェイの PoP レイテンシに関連す るパフォーマンスデータを表示できるようにする HDX パフォーマンス分析機能をサポートしています。詳細 については、「コネクタ統計」を参照してください。

[CGS‑15829]

• アクセラレー[テッド・ネット](https://docs.citrix.com/ja-jp/performance-analytics/connector-statistics)ワーキング

Citrix Gateway サービスのインフラストラクチャは、シングルルート I/O 仮想化 (SR-IOV) を使用してユー ザーに高性能なネットワーク機能を提供する高速ネットワークをサポートするように強化されています。

[CGS‑15684]

• 非推奨の弱暗号

Citrix Gateway サービスの廃止された暗号の最新リストについては、「技術的セキュリティの概要」を参照し てください。

[\[CGS‑14234\]](https://stage-docs.citrix.com/ja-jp/citrix-gateway-service/technical-security-overview#deprecated-cipher-suites)

#### 解決された問題

• EDT セッションは、Azure ロードバランサーでバックエンドプールが変更されるたびに切断されます。 [CGS‑15808]

#### **2022** 年 **11** 月 **10** 日

新機能

• **Rendezvous** プロトコルバージョン **V2** のサポート

Citrix Gateway サービスは、Google Cloud Platform 上の Citrix Gateway サービスのランデブープロト コルバージョン V2 をサポートするようになりました。詳しくは、「サポートされている Citrix Gateway サー ビスの機能」を参照してください。

• **Google Cloud Platform** 上の **Citrix Gateway** サービスのヨーロッパでの提供状況

[Google Clo](https://docs.citrix.com/ja-jp/citrix-gateway-service/citrix-gateway-service-on-google-cloud-platform.html#citrix-gateway-service-features-supported)ud Platform 上の Citrix Gateway サービスが、ヨ[ーロッパの以下の地域で利用可能になりまし](https://docs.citrix.com/ja-jp/citrix-gateway-service/citrix-gateway-service-on-google-cloud-platform.html#citrix-gateway-service-features-supported) た。

- **–** ロンドン
- **–** チューリッヒ

詳細については、Google Cloud Platform の Citrix Gateway サービスを参照してください。

#### 既知の問題

• 顧客 ID が 6 文字未満の場合、Rendezvous V2 VDA の登録は失敗します。

[CGS‑15036]

#### **2022** 年 **6** 月 **30** 日

新機能

• **Google Cloud Platform** での **Citrix Gateway** サービスの可用性

Google Cloud Platform(GCP)で Citrix Gateway サービスがサポートされているため、Google Cloud 上でワークロードを実行しているお客様は、Citrix Gateway の最適なルーティング機能を使用して、Google Cloud の高性能グローバルネットワークを活用できます。最適なゲートウェイルーティング機能により、クラ イアントは最も近い GCP Citrix Gateway サービス POP に誘導されます。また、Google Cloud 上の Citrix Gateway サービスは、Citrix Workspace クライアントと仮想化リソース間の安全な接続を提供し、可能 な限り低いレイテンシーと最高のユーザーエクスペリエンスでセッションを提供します。詳細については、 Google Cloud Platform の Citrix Gateway サービスを参照してください。

**2022** 年 **[4](https://docs.citrix.com/ja-jp/citrix-gateway-service/citrix-gateway-service-on-google-cloud-platform.html)** 月 **4** 日

新機能

- リブランディングの変更
	- **–** Citrix Secure Workspace Access は、Citrix Secure Private Access にリブランドされました。
	- **–** Citrix Virtual Apps and Desktops サービスは、Citrix DaaS にブランド変更されました。

新機能

• **Citrix Gateway** サービスタイルを **Citrix Cloud** の **1** つの **Citrix Secure Private Access** に統合しま した

#### **2021** 年 **10** 月 **11** 日

新機能

• **Citrix Gateway** サービスタイルを **Citrix Cloud** の **1** つの **Citrix Secure Private Access** に統合しま した

Citrix Gateway サービスタイルと Citrix Secure Private Access タイルが Citrix Secure Private Access タイルに統合され、Citrix Gateway のランディングページが Citrix Secure Private Access 用に変更され ました。そのため、**Virtual Apps and Desktops** と **Web/SaaS** アプリケーションの追加のショートカッ トは表示されません。ただし、Citrix Virtual Apps and Desktops のお客様は、[ワークスペース構成]**>**[ア クセス][外部接続]から Citrix Gateway サービスを有効にできます。それ以外で、機能に変更はありません。

Citrix Gateway サービスの次の機能は、Citrix Secure Private Access・サービスに移行されました。

- **–** SaaS およびエンタープライズ Web アプリの構成
- **–** 強化されたセキュリティ制御の有効化
- **–** コンテキストベースのポリシーの構成

Citrix Workspace Essentials や Citrix Workspace Standard を含む Citrix Secure Private Access の お客様は、1 つの Citrix Secure Private Access タイルを使用して、SaaS およびエンタープライズ Web ア プリケーション、強化されたセキュリティ制御、コンテキストポリシー、および Web フィルタリングポリシ ーを構成できるようになりました。

[ACS‑645]

#### **Citrix Gateway** サービスを始める

<span id="page-7-0"></span>June 13, 2023

Citrix DaaS を利用できるお客様は、デフォルトで Citrix Gateway サービスが有効になります。お客様は、Citrix Gateway サービスの試用版を別途リクエストする必要はありません。詳しくは、「サービスへのサインアップ」を参 照してください。

重要:

Citrix Cloud のホームページには、Citrix Gateway サービスのタイルは表示されません。[Citrix Gatew](https://docs.citrix.com/ja-jp/citrix-virtual-apps-desktops-service/install-configure/install-prepare.html)ay Service タイルと Citrix Secure Private Access タイルは Citrix Secure Private Access タイルに統合さ れ、ランディングページは Citrix Secure Private Access 用に変更されます。そのため、**Virtual Apps and Desktops** のショートカットは表示されません。ただし、Citrix Virtual Apps and Desktops のお客様は、[ワ ークスペース構成]**>**[アクセス][外部接続]から Citrix Gateway Service を有効にできます。それ以外で、 機能に変更はありません。

#### セキュリティの技術概要

<span id="page-7-1"></span>November 9, 2023

Citrix Cloud は Citrix Gateway サービスの運用を管理するため、お客様が NetScaler Gateway アプライアンス を管理する必要がなくなります。Citrix Gateway サービスは、Citrix Workspace アプリを通じてプロビジョニン グされます。

Citrix Gateway サービスには次の機能があります:

**HDX** 接続**:** アプリとデスクトップをホストする仮想配信エージェント (VDA) は、クラウドまたはオンプレミスのい ずれかのデータセンターで、お客様の制御下にとどまります。これらのコンポーネントは、Citrix Cloud Connector と呼ばれるエージェントを使用してクラウドサービスに接続されます。

**DTLS 1.2** プロトコルのサポート: Citrix Gateway Service は、EDT(UDP ベースのトランスポートプロトコル) を介した HDX セッションのデータグラムトランスポート層セキュリティ(DTLS)1.2 をサポートしています。次の 暗号スイートがサポートされています:

- TLS\_ECDHE\_RSA\_WITH\_AES\_256\_GCM\_SHA384
- TLS ECDHE\_RSA\_WITH\_AES\_256\_CBC\_SHA384

**TLS** プロトコルのサポート: Citrix Gateway サービスは、次の TLS 暗号スイートをサポートしています:

- TLS1.2‑ECDHE‑RSA‑AES256‑GCM‑SHA384
- TLS1.2‑ECDHE‑RSA‑AES‑256‑SHA384
- TLS1-ECDHE-RSA-AES128-SHA
- TLS1.2-AES256-GCM-SHA384
- TLS1‑AES‑256‑CBC‑SHA

**Endpoint Management** 統合: Citrix Endpoint Management と Citrix Workspace を統合すると、Citrix Gateway Service は内部ネットワークとリソースへの安全なリモートデバイスアクセスを提供します。Endpoint Management による Citrix Gateway サービスのオンボーディングは迅速かつ簡単です。Citrix Gateway Service には、Secure Mail や Secure Web などのアプリケーションに対する Citrix SSO のフルサポートが含まれていま す。

データフロー

Citrix Gateway サービスは、グローバルに分散されたマルチテナントサービスです。エンドユーザーは、Citrix Cloud Control プレーンの地理的選択やアクセスされるアプリケーションの場所に関係なく、必要な特定の機能を 利用できる最も近い PoP(PoP)を使用します。認可メタデータなどの設定は、すべての POP に複製されます。

診断、監視、ビジネス、および容量計画のために Citrix が使用するログは、一元化された場所にセキュリティで保護 され、保存されます。

お客様の構成は、一元化された場所に保存され、すべての POP にグローバルに分散されます。

クラウドとお客様の施設間でのデータ通信には、ポート 443 を介した安全な TLS 接続が使用されます。

ユーザー認証とシングルサインオンに使用される暗号化キーは、ハードウェアセキュリティモジュールに保存されま す。

#### データ分離

Citrix Gateway サービスは以下のデータを保存します:

- お客様のアプリケーションの仲介と監視に必要な構成データ。データは、永続化されると顧客によってスコー プに含まれます。
- 各ユーザデバイスの TOTP シード—TOTP シードのスコープは、顧客、ユーザー、およびデバイスによって設 定されます。

#### 監査と変更管理

現在、Citrix Gateway Service では、監査ログと変更管理ログを顧客に提供していません。ログは Citrix が利用で き、エンドユーザーと管理者のアクティビティを監査するために使用できます。

#### 資格情報の処理

サービスは、次の 2 種類の認証情報を処理します:

- ユーザー資格情報:エンドユーザーの資格情報(パスワードと認証トークン)を Citrix Gateway Service に 提供して、次のことを実行できます:
	- **–** Citrix Secure Private Access‑このサービスは、ユーザーの ID を使用して、SaaS やエンタープライ ズ Web アプリケーション、その他のリソースへのアクセスを決定します。
	- **–** シングルサインオン‑サービスは、HTTP Basic、NTLM、またはフォームベースの認証を使用して、内 部 Web アプリケーションへの SSO 機能を完了するために、ユーザーのパスワードにアクセスできる 場合があります。HTTP 基本認証を特に構成しない限り、パスワードに使用される暗号化プロトコルは TLS です。
- 管理者資格情報:管理者は Citrix Cloud に対して認証を行います。これにより、管理者が Citrix Cloud の管 理コンソールにアクセスできる、ワンタイム署名付き JSON Web トークン (JWT)が生成されます。

注意事項

- パブリックネットワーク上のすべてのトラフィックは、Citrix が管理する証明書を使用して、TLS によって暗 号化されます。
- SaaS アプリ SSO(SAML 署名キー)に使用されるキーは、Citrix によって完全に管理されます。
- MFA の場合、Citrix Gateway サービスは TOTP アルゴリズムのシードに使用されるデバイスごとのキーを 保存します。
- Kerberos のシングル・サインオン機能を有効にするために、お客様は、Kerberos 制約付き委任の実行が信 頼できるサービス・アカウントの認証情報(ユーザー名 + パスワード)を使用して Connector Appliance を構成する場合があります。

#### 展開に関する考慮事項

Citrix Gateway Services の展開については、公開されているベストプラクティスドキュメントを参照することをお 勧めします。SaaS アプリとエンタープライズ Web アプリの展開、およびネットワークコネクタに関する考慮事項 の詳細については、以下のとおりです。

正しいコネクタの選択: ユースケースに応じて、正しいコネクタを選択する必要があります:

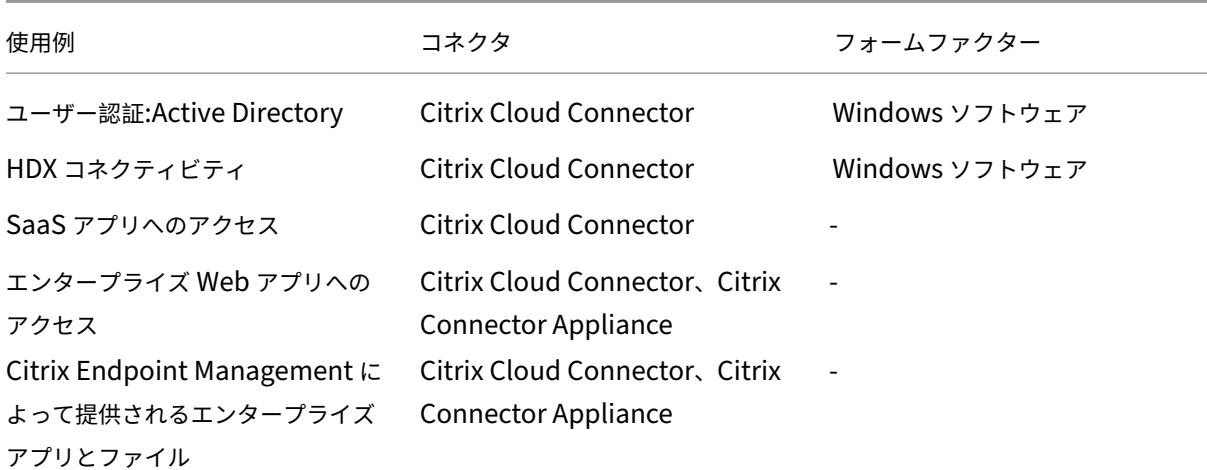

#### **Citrix Cloud Connector** のネットワークアクセス要件

Citrix Cloud Connector のネットワークアクセスの要件については、次を参照してください:https://docs.citri x.com/en-us/citrix-cloud/overview/requirements/internet-connectivity-requirements.html

#### **[Citrix Gateway](https://docs.citrix.com/en-us/citrix-cloud/overview/requirements/internet-connectivity-requirements.html)** サービス **HDX** 接続

Citrix Gateway サービスを使用すると、お客様のデータセンター内に NetScaler Gateway を導入する必要がなく なります。Citrix Gateway サービスを使用するには、Citrix Cloud から配信される Citrix Workspace を使用する ことが前提条件です。

お客様のベストプラクティス

お客様は、ネットワーク内で TLS を使用し、HTTP を介したアプリケーションに対して SSO を有効にしないことを 推奨します。

廃止された暗号の組み合わせ

次の暗号の組み合わせは、セキュリティを強化するために廃止されました:

- TLS1.2‑AES128‑GCM‑SHA256
- TLS1.2‑AES‑128‑SHA256
- TLS1.2‑AES256‑GCM‑SHA384
- TLS1.2‑AES‑256‑SHA256
- TLS1.2‑DHE‑RSA‑AES‑256‑SHA256
- TLS1.2‑DHE‑RSA‑AES‑128‑SHA256
- TLS1.2‑DHE‑RSA‑AES256‑GCM‑SHA384
- TLS1.2-DHE-RSA-AES128-GCM-SHA256
- SSL3-DES-CBC3-SHA
- TLS1-ECDHE-RSA-AES256-SHA
- TLS1‑AES‑256‑CBC‑SHA
- TLS1-AES-128-CBC-SHA
- TLS1-ECDHE-ECDSA-AES256-SHA
- TLS1-ECDHE-ECDSA-AES128-SHA
- TLS1‑DHE‑RSA‑AES‑256‑CBC‑SHA
- TLS1‑DHE‑RSA‑AES‑128‑CBC‑SHA
- TLS1‑DHE‑DSS‑AES‑256‑CBC‑SHA
- TLS1-DHE-DSS-AES-128-CBC-SHA
- TLS1-ECDHE-RSA-DES-CBC3-SHA
- TLS1.2-ECDHE-RSA-AES-128-SHA256
- TLS1.2-ECDHE-ECDSA-AES128-SHA256
- TLS1.2-ECDHE-ECDSA-AES256-GCM-SHA384
- TLS1.2-ECDHE-ECDSA-AES128-GCM-SHA256

位置情報ルーティング**‑**プレビュー

#### <span id="page-11-0"></span>June 4, 2024

Citrix Gateway サービスは、ユーザーが特定の地域(POP)に接続できるようにする機能を管理者に提供します。 そうすることで、ユーザーの場所に関係なく、ユーザーのトラフィックが特定の地域に転送されるようになります。

注:

https://podio.com/webforms/27328175/2108260を使用してプレビューにサインアップしてください。

次の表は、地理的位置ベースのトラフィックルーティングをサポートしている地域とその地域の POP を示していま す[:](https://podio.com/webforms/27328175/2108260)

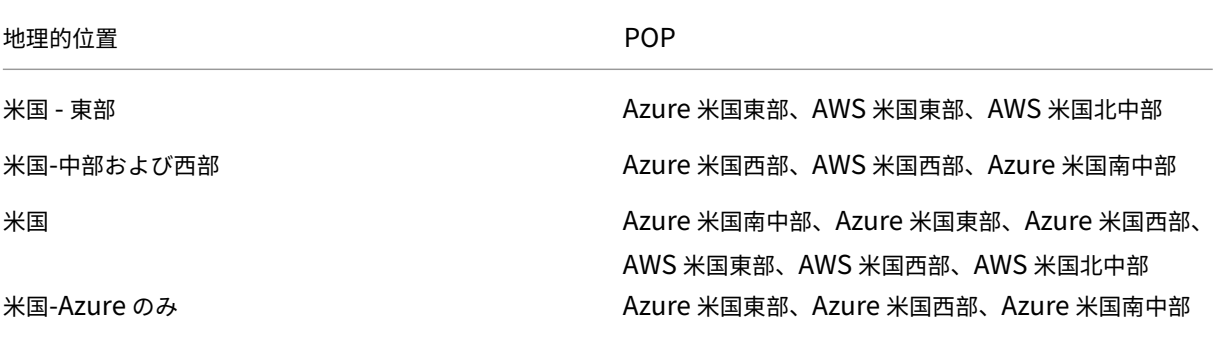

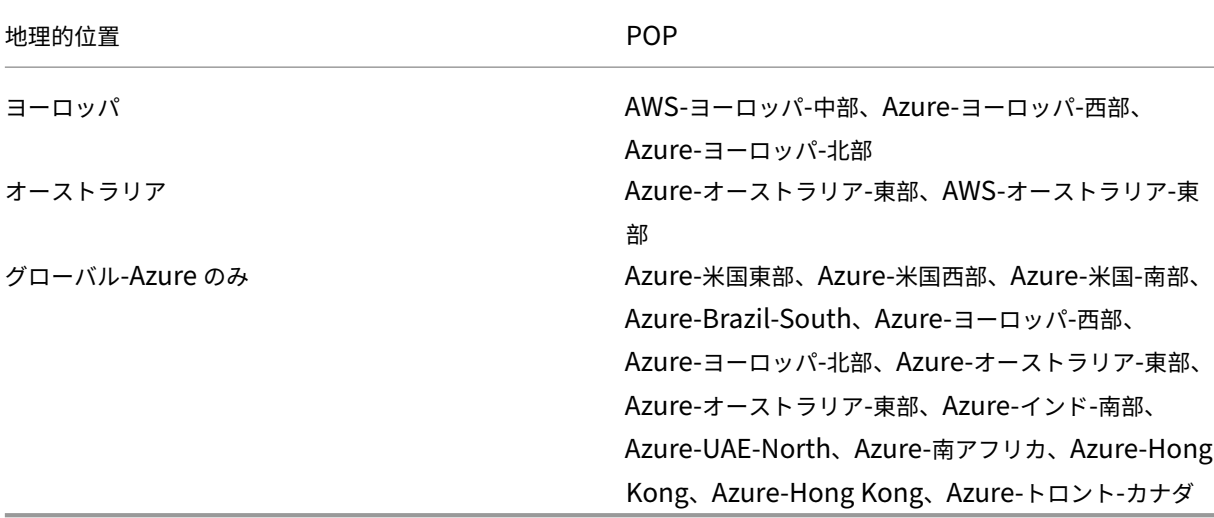

#### 構成方法

Citrix Cloud の[リソースロケーション]ページまたは[ワークスペース構成]ページから、ユーザートラフィック の特定のリージョンを構成できます。

- 1. Citrix Cloudにサインインします。
- 2. ハンバーガーメニューをクリックし、「リソースロケーション」または「ワークスペース構成」を選択します。
	- a)[「リソー](https://citrix.cloud.com)スロケーション」ページでロケーションを選択し、「ゲートウェイ」をクリックします。**[**接続の 設定] 画面が表示されます。
	- b)「ワークスペース構成」ページの「外部接続」で、場所を選択し、省略記号をクリックします。**[**接続の設 定] 画面が表示されます。

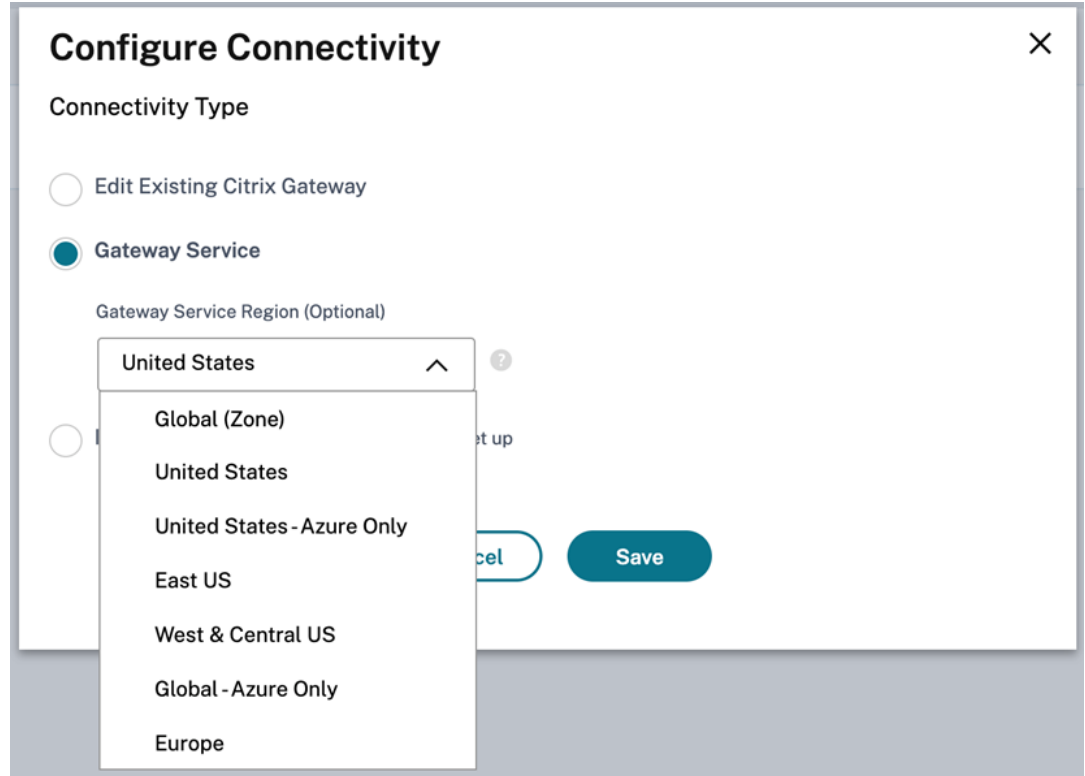

3.「ゲートウェイサービス地域 **(**オプション**)**」で、顧客トラフィックをルーティングする地域を選択します。

#### メモ:

リージョンを何も選択しない場合、デフォルトで「グローバル」が選択されます。リージョンがグローバ ルの場合、トラフィックは顧客に最も近い POP に転送されます。

まれに、障害が発生し、特定のリージョンのすべての POP が使用できない場合、構成はトラフィックを ブロックせずにグローバルにフォールバックします。

4.[**Save**]をクリックします。

#### <span id="page-13-0"></span>**NetScaler Gateway** を **HDX** プロキシ用の **Citrix Gateway** サービスに移行する

November 9, 2023

Citrix Gateway for HDX プロキシから、Citrix Cloud 上の Citrix Gateway Service を搭載したフルマネージドの クラウドベースの HDX プロキシに移行できます。

#### クラウドベースの **HDX** プロキシ

Citrix DaaS を利用できるお客様は、デフォルトで Citrix Gateway サービスが有効になります。お客様は、Citrix Gateway サービスの試用版を別途リクエストする必要はありません。

#### 図 **1**:**NetScaler Gateway** を **HDX** プロキシとして導入

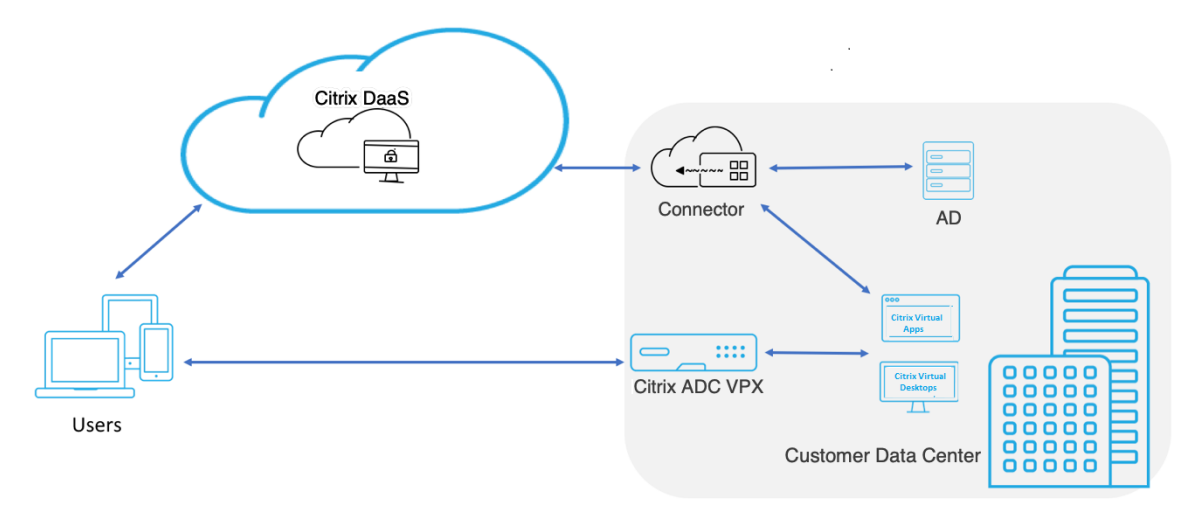

Citrix Gateway Service はクラウドベースの HDX プロキシで、Citrix DaaS 環境である仮想アプリとデスクトッ プ環境をフロントエンドするクラウドベースのゲートウェイを介して安全なリモートアクセスを提供します。

図 **2**:**HDX** プロキシとしての **Citrix Gateway** サービスによる導入:

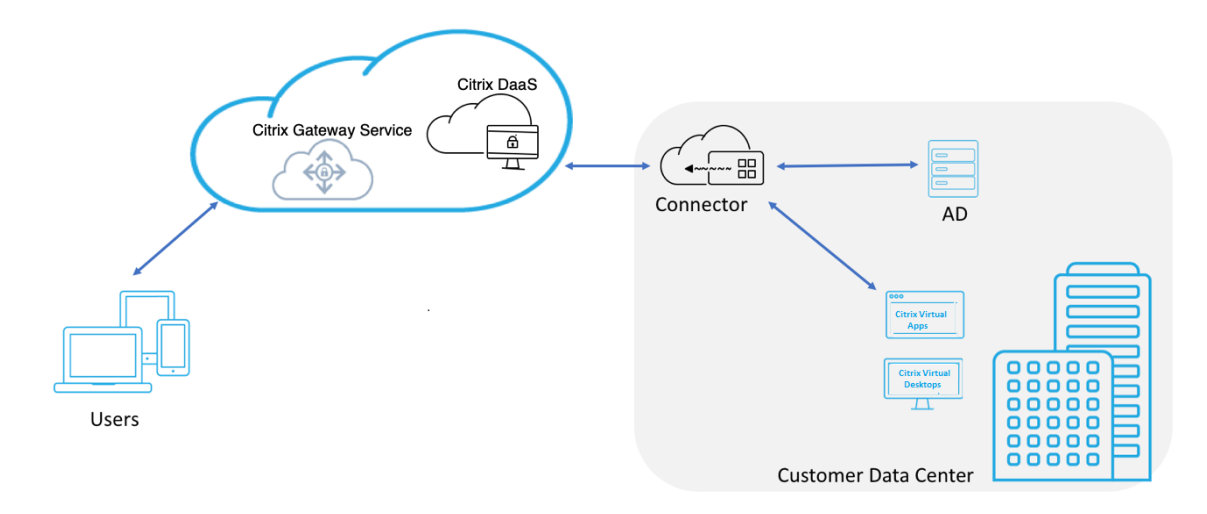

この機能は、Citrix DaaS および Workspace Service 資格に含まれるようになりました。この機能を有効にできま す。

#### オンプレミスの **NetScaler Gateway** からクラウドベースの **Citrix Gateway** サービスへの移行

NetScaler Gateway アプライアンスはお客様が管理し、クラウドベースの Citrix Gateway サービスはシトリッ クスが管理します。このセクションでは、オンプレミスの NetScaler Gateway からクラウドホスト型の HDX プ ロキシ用 Citrix Gateway サービスに移行する方法について説明します。NetScaler Gateway と Citrix Gateway Service は HDX プロキシを提供しますが、基盤となるインフラストラクチャと動作メカニズムは異なります。ただ し、クラウド上で HDX Proxy を有効にする手順は、数回クリックするだけでシンプルで簡単です。

この移行を有効にするには、Citrix DaaS 向け Citrix Gateway サービスを有効にします。有効にすると、トラフィ ックは Citrix Gateway サービスを通過し始め、オンプレミスの NetScaler Gateway は不要になります。

オンプレミスの NetScaler Gateway からクラウドベースの Citrix Gateway サービスへの移行を開始する前にな された前提条件は次のとおりです。

- お客様は Citrix Cloud サービスに登録し、Citrix DaaS を購入しました。
- 顧客はオンプレミスの Active Directory を使用して、クラウド上のユーザーを認証します。

#### **Citrix Gateway** サービスを有効にする

Citrix DaaS ユーザー向けに Citrix Gateway サービスを有効にする手順は次のとおりです:

- 1. 管理者ユーザーとして Citrix Cloud サービスにサインインします。
- 2. ハンバーガーアイコンをクリックし、「ワークスペース設定」を選択します。
- 3. [ サービスの統合] をクリックします。
- 4. [ ゲートウェイ] の横にある省略記号を探し、省略記号をクリックし、[ 有効にする] をクリックします。

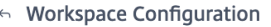

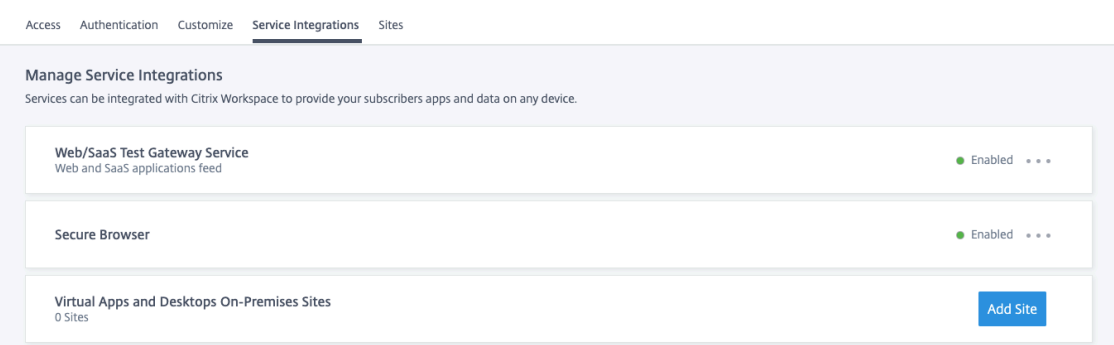

Citrix Workspace ユーザー向けに Citrix Gateway サービスを有効にする手順は次のとおりです。

- 1. 管理者ユーザーとして Citrix Cloud サービスにサインインします。
- 2. ハンバーガーアイコンをクリックし、「ワークスペース設定」を選択します。
- 3. [アクセス] タブの [外部接続] セクションで、[Citrix DaaS ] の [マイリソースの場所] の横にある省略記 号を探します。
- 4. 省略記号をクリックし、[ 接続の構成] をクリックします。

Workspace Configuration @

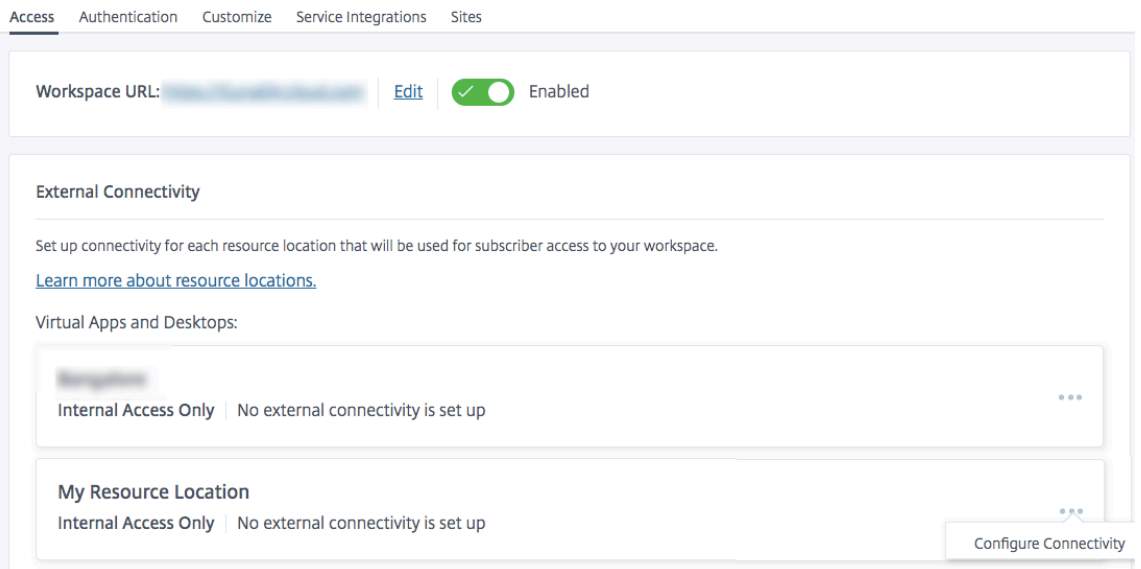

5. ポップアップウィンドウで「**Citrix Gateway** サービス」を選択し、「保存」をクリックします。

## **Configure Connectivity**

## Connectivity Type

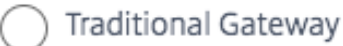

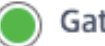

**Gateway Service** 

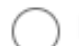

Internal Only | No external connectivity is set up

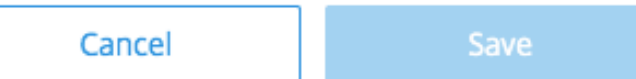

#### **NetScaler Gateway** にロールバックする

HDX プロキシをオンプレミスの NetScaler Gateway にロールバックするには、次の手順に従います。

- 1. 管理者ユーザーとして Citrix Cloud サービスにサインインします。
- 2. 左上のハンバーガーアイコンをクリックし、[ ワークスペース設定**]** を選択します。
- 3.「外部接続」セクションの「アクセス」タブで、「**Citrix DaaS** 」の「マイリソースの場所」の横にある省略記 号を探します。

#### Workspace Configuration <sup>●</sup>

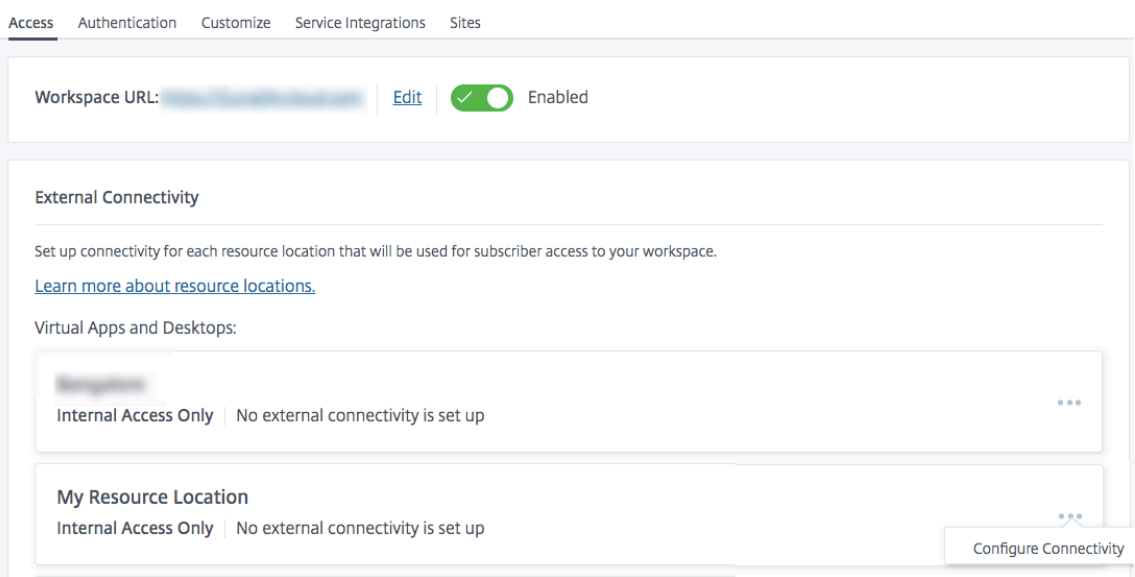

- 4. 省略記号をクリックし、[ 接続の構成] をクリックします。
- 5. [ 従来のゲートウェイ] を選択し、[FQDN] を入力します。

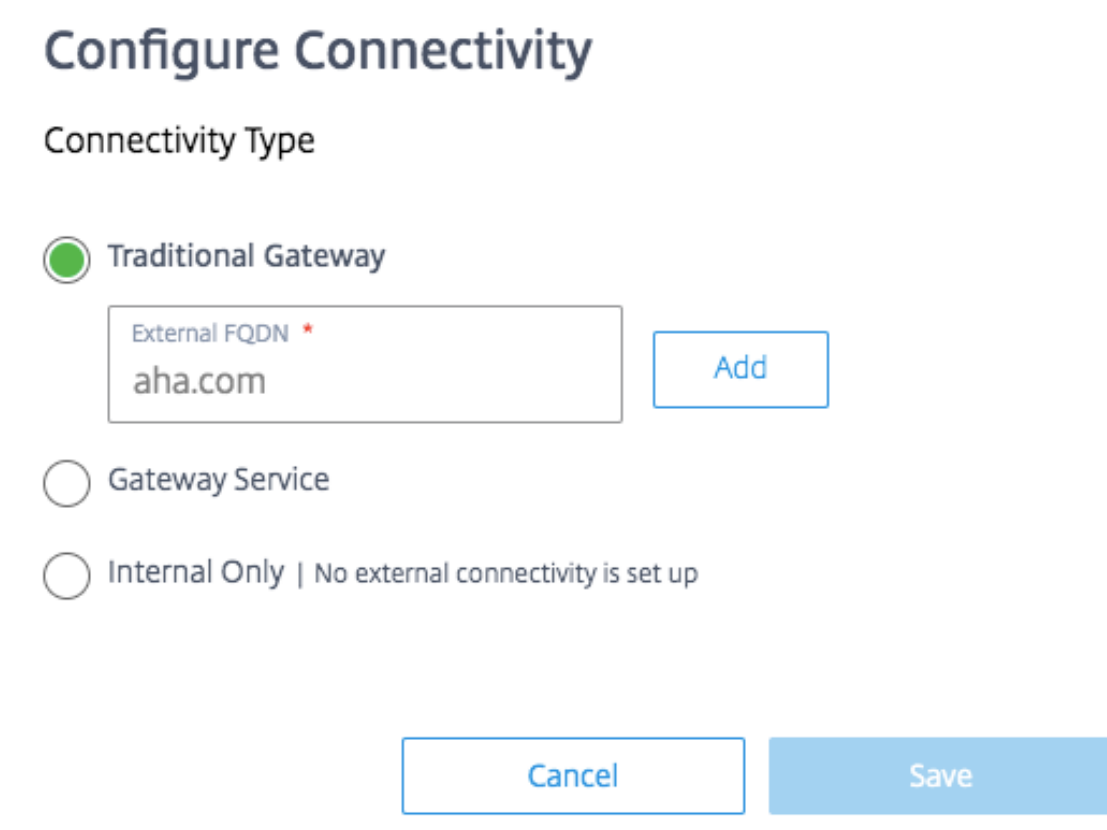

6. [ 追加] をクリックし、[ 保存] をクリックします。

**Citrix Gateway** サービスの **EDT** サポートを備えた **HDX** アダプティブトランスポート

<span id="page-18-0"></span>June 13, 2023

Enlightened Data Transport ト (EDT) は、UDP 上に構築された Citrix 独自のトランスポートプロトコルです。 EDT は、サーバーのスケーラビリティを維持しながら、困難な長距離接続で優れたユーザーエクスペリエンスを提供 します。

アダプティブトランスポートは、Citrix Virtual Apps and Desktops のデータ転送メカニズムです。アダプティブ トランスポートは、ICA のトランスポートプロトコルとして EDT を使用し、EDT が使用できない場合に TCP に切り 替える機能を提供します。

アダプティブトランスポートと EDT の詳細については、アダプティブトランスポートのドキュメントを参照してく ださい。

[前提条](https://docs.citrix.com/ja-jp/citrix-virtual-apps-desktops-service/hdx/adaptive-transport.html)件

• Citrix DaaS

- Virtual Delivery Agent (VDA) 2012 以降
- Citrix Workspace アプリ
	- **–** Windows:バージョン 1912 以降(2105 以降を推奨)
	- **–** Linux:バージョン 1912 以降(2104 以降を推奨)
	- **–** Mac:バージョン 1912 以降
	- **–** iOS:Apple App Store で入手可能な最新バージョン
	- **–** Android:Google Play で利用可能な最新バージョン
- VDA から Citrix Gateway サービスへの送信トラフィックには、UDP ポート 443 を許可する必要があります
- Rendezvous プロトコルを有効にし、動作している必要があります。詳細については、ランデブープロトコ ルのドキュメントを参照してください。
- アダプティブトランスポートが有効になっていることを確認します。詳細については、アダプティブトランス ポート設定のドキュメントを参照してください。
- [アダプティブトランスポートと](https://docs.citrix.com/ja-jp/citrix-virtual-apps-desktops/technical-overview/hdx/rendezvous-protocol.html) EDT の詳細については、アダプティブトランスポートのドキュメントを参照 してください。

#### 注意事項

以下は、Citrix Gateway サービスで EDT を使用する際の考慮事項の一部です。

- EDT MTU ディスカバリを有効にすることを強くお勧めします。詳細については、アダプティブトランスポー トのドキュメントを参照してください。
- Citrix Gateway サービスを使用した EDT は、ランデブーを使用している場合にのみ使用できます。HDX セ ッションが Cloud Connector を介してプロキシされている場合、データ転送に[使用できるのは](https://docs.citrix.com/ja-jp/citrix-virtual-apps-desktops-service/hdx/adaptive-transport.html#edt-mtu-discovery) TCP のみで [す。](https://docs.citrix.com/ja-jp/citrix-virtual-apps-desktops-service/hdx/adaptive-transport.html#edt-mtu-discovery)
- EDT セッションの確立に失敗すると、セッションは TCP にフォールバックし、セッションの起動時間が長く なります。
- Cloud Connector を介して HDX セッションをプロキシし続ける場合は、Citrix Studio ポリシーを使用し てアダプティブトランスポートを無効にして、フォールバックシーケンスによって発生するセッション起動時 間の増加を回避することを検討してください。
- Citrix Gateway Service の EDT は、Windows 10 および Windows Server 2019 で実行されている VDA でのみ使用することをお勧めします。Windows Server 2012 R2 および 2016 には、DTLS で暗号化された セッションで 1024 を超える MTU を許可しない制限があり、パフォーマンスとユーザーエクスペリエンスに 影響を与える可能性があります。
- アダプティブトランスポートでは、Citrix Gateway サービスは UDP オーディオをサポートしません。

トランスポートプロトコルの検証

セッションが EDT を使用しているかどうかを確認するには、以下を参照してください。

- Citrix Director の接続プロトコル: https://support.citrix.com/article/CTX220730。
- アプリまたはデスクトップを起動したら、**Citrix Workspace** アプリ]**>**[接続センター]の順に選択し、適 切なセッションを選択して「プロパティ]をクリックし、[トランスポート暗号化]プロパティを確認します。 DTLS が表示されている場合、セッ[ションはトランスポートに](https://support.citrix.com/article/CTX220730) EDT を使用しています。TLS が表示されてい る場合、セッションはトランスポートに TCP を使用しています。
- デスクトップを起動した場合は、PowerShell またはコマンドプロンプトを開いて"ctxsession -v"を実行できます。Transport Protocols プロパティには、使用されている接続方法が表示されま す。
	- **–** EDT ランデブー:"**UDP > DTLS > CGP > ICA**"
	- **–** TCP ランデブー:"**TCP > SSL > CGP > ICA**"
	- **–** Cloud Connector を介したプロキシ:"**TCP > CGP > ICA**"

接続のフォールバック

EDT ネゴシエーションが何らかの理由で失敗した場合、セッションは Rendezvous を使用して TCP にフォールバ ックします。それが失敗した場合、セッションはクラウドコネクタを介してプロキシにフォールバックします。

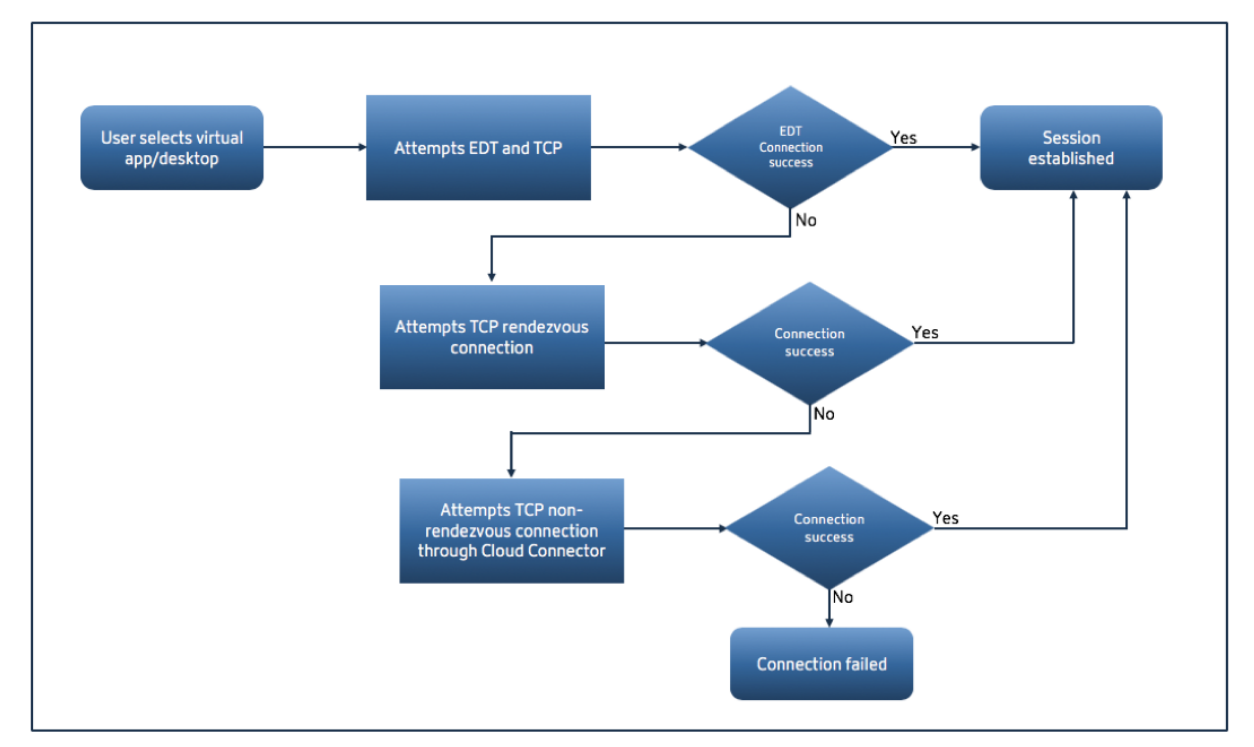

#### **EDT MTU** 検出

EDT MTU ディスカバリを有効にして、各セッションがその接続に対して最適な MTU を使用するようにすることを 強くお勧めします。

EDT MTU 検出が無効になっている場合、またはユーザーのクライアントでこの機能をサポートしていない場合、 EDT MTU は自動的に 1380 に設定され、フラグメンテーション関連の問題を回避します。

1380 より低い MTU を必要とするネットワークを介してユーザーが接続することは可能です。これは主にモバイル ネットワーク (3G、4G) または VPN 接続で見られます。このような環境で、ユーザーが使用しているクライアント が EDT MTU 検出をサポートしていない場合は、ターゲットクライアントプラットフォームでその機能が利用可能に なるまでアダプティブトランスポートを無効にすることをお勧めします。

EDT MTU 検出の詳細については、アダプティブトランスポートのドキュメントを参照してください。

トラブルシューティング

次に、一般的なトラブルシューティングガイダンスを示します。

セッションは接続しますが、**EDT** を使用していません**:**

- 1. セッションが Cloud Connector を介してプロキシされている場合、Rendezvous が有効になっていて、正 しく機能していることを確認してください。これは、Citrix Gateway Service で EDT を使用する際の前提条 件です。詳細については、Rendezvous のドキュメントを参照してください。
- 2. セッションが TCP ランデブーを使用している場合:
	- VDA バージョン 2012 以降を使用していることを確認してください。
	- Citrix ポリシーでア[ダプティブトランスポートが有効になっているかど](https://docs.citrix.com/ja-jp/citrix-virtual-apps-desktops-service/hdx/rendezvous-protocol.html)うかを確認します。
	- VDA マシンから Citrix Gateway Service に UDP 443 を開くための適切なファイアウォールルール が設定されていることを確認します。詳細については、Rendezvous] (/en‑us/citrix‑virtual‑apps‑ desktops‑service/hdx/rendezvous‑protocol.html) のドキュメントを参照してください。
	- VDA マシンでローカルファイアウォール(Windows Defender ファイアウォールなど)が有効になっ ている場合は、UDP 443 をブロックするルールがないことを確認します。
	- プロキシを使用している場合、EDT のプロキシには SOCKS5 プロキシのみを使用できます。詳細につ いては、Rendezvous のドキュメントを参照してください。

セッションは **EDT** に接続しますが、しばらくするとランダムに切断されます。

1. VDA バージョン 2012 [以降を使用していることを確認してください](https://docs.citrix.com/ja-jp/citrix-virtual-apps-desktops-service/hdx/rendezvous-protocol.html#proxy-configuration)。

セッションが接続できない**:**

- 1. VDA バージョン 2012 以降を使用していることを確認してください。
- 2. EDT MTU ディスカバリをサポートするクライアントを使用している場合は、EDT MTU ディスカバリが有効 になっていることを確認します。これにより、フラグメント関連の問題を軽減できます。詳細については、ア ダプティブトランスポートのドキュメントを参照してください。
- 3. Linux または Android クライアントを使用している場合:
	- Windows または Mac [クライアントが正常に動作してい](https://docs.citrix.com/ja-jp/citrix-virtual-apps-desktops/policies/reference/ica-policy-settings.html#adaptive-transport)るかどうかを確認します。
- CWA のバージョンが Linux 2104、Android 21.5.0 以降にアップグレードされているかどうかを確認 します。
- 古いバージョンの CWA を使用している場合は、アダプティブトランスポートを無効にし、TCP ランデ ブーが正常に動作することを確認します。
- TCP ランデブーが動作した後、アダプティブトランスポートを再度有効にした後でセッションが接続に 失敗した場合は、「セッションは接続しているが、**EDT** を使用していない」**>**「セッションが **TCP** ラン デブーを使用している場合」の手順に記載されているトラブルシューティング手順を参照してください。

## **Google Cloud Platform** 上の **Citrix Gateway** サービス

<span id="page-22-0"></span>July 19, 2023

Google Cloud Platform(GCP)で Citrix Gateway Service がサポートされているため、Google Cloud 上でワ ークロードを実行しているお客様は、Citrix Gateway の最適なルーティング機能を使用して Google Cloud の高性 能グローバルネットワークを活用できます。最適なゲートウェイルーティング機能により、クライアントは最も近 い GCP Citrix Gateway Service POP に誘導されます。また、Google Cloud 上の Citrix Gateway Service は、 Citrix Workspace クライアントと仮想化リソース間の安全な接続を提供し、可能な限り低いレイテンシーと最高の ユーザーエクスペリエンスでセッションを提供します。

現在、GCP 向け Citrix Gateway サービスは次の地域で利用できます。

• 米国

- **–** ロサンゼルス
- **–** オレゴン
- **–** サウスカロライナ
- ヨーロッパ
	- **–** ロンドン
	- **–** チューリッヒ

注:

- GCP POP は、Google Cloud マーケットプレイスからサブスクリプションを購入し、Google Cloud でワークロードを実行している Citrix DaaS のお客様のみが利用できます。
- Citrix Gateway サービスアカウント‑Citrix DaaS を利用する資格のあるお客様は、デフォルトで Citrix Gateway サービスが有効になります。お客様は、Citrix Gateway サービスの試用版を別途リクエスト する必要はありません。詳しくは、「サービスへのサインアップ」を参照してください。

#### 前提条件

• Citrix Cloud アカウント。詳しくは、「Citrix Cloud へのサインアップ」を参照してください。

#### **Citrix Gateway** サービスの機能がサポ[ートされています](https://docs.citrix.com/ja-jp/citrix-cloud/overview/signing-up-for-citrix-cloud/signing-up-for-citrix-cloud.html)

GCP 向け Citrix Gateway サービスでサポートされている機能の一部を次に示します。

**TCP HDX** プロキシ ‑現在、TCP HDX プロキシのみがサポートされています。Virtual Apps and Desktops の起動 は、TCP プロトコル経由でのみサポートされます。

**Rendezvous V1** ‑Citrix Gateway サービスを使用する場合、Rendezvous プロトコルバージョン V1 により、 VDA は Citrix Cloud Connector をバイパスして、データパストラフィックのゲートウェイ POP に直接接続できま す。詳しくは、「Rendezvous V1」を参照してください。

**Rendezvous V2** ‑Rendezvous プロトコルバージョン V2 は、制御用トラフィックと HDX セッショントラフィッ クの両方で Citri[x Cloud Connec](https://docs.citrix.com/ja-jp/citrix-virtual-apps-desktops-service/hdx/rendezvous-protocol/rendezvous-v1.html)tor のバイパスをサポートしています。詳しくは、「Rendezvous V2」を参照して ください。

```
重要:
```
GCP の EDT サポートはまだ有効になっていません。

#### **Citrix Gateway** サービスを有効にする方法

Citrix DaaS を利用できるお客様は、デフォルトで Citrix Gateway サービスが有効になります。お客様は、Citrix Gateway サービスの試用版を別途リクエストする必要はありません。詳しくは、「サービスへのサインアップ」を参 照してください。

#### 制限事項

現在、GCP は米国とヨーロッパのリージョンでのみご利用いただけます。他の地域の GCP のお客様には、レイテン シーが高い問題が発生する可能性があります。

参照ドキュメント

- Citrix Cloud Connector の接続要件‑詳しくは、「Cloud Connector の一般的なサービス接続要件」を参照 してください。
- Cloud Connector のスケールとサイズに関する考慮事項。詳しくは、「[Cloud Connector](https://docs.citrix.com/ja-jp/citrix-cloud/overview/requirements/internet-connectivity-requirements#cloud-connector-common-service-connectivity-requirements) のスケールとサ イズの考慮事項」を参照してください。

### **Citrix Virtual Apps and Desktops** のサポート

<span id="page-24-0"></span>June 13, 2023

Citrix Gateway Service により、ユーザーはラップトップ、デスクトップ、シンクライアント、タブレット、スマー トフォンなどのさまざまなデバイスから Citrix Virtual Apps and Desktops に安全にアクセスできます。

Citrix Gateway Service を使用すると、DMZ に Citrix Gateway Service を導入したり、ファイアウォールを再構 成したりすることなく、Citrix Virtual Apps and Desktops への安全なリモートアクセスが可能になります。Citrix Gateway の使用にかかるインフラストラクチャの全オーバーヘッドは、Citrix がホストするクラウドに移動しま す。

Citrix Gateway Service は Citrix Cloud で有効にします。このサービスを有効にすると、次の図に示すように、ユ ーザーはネットワーク外から VDA にアクセスできるようになります。

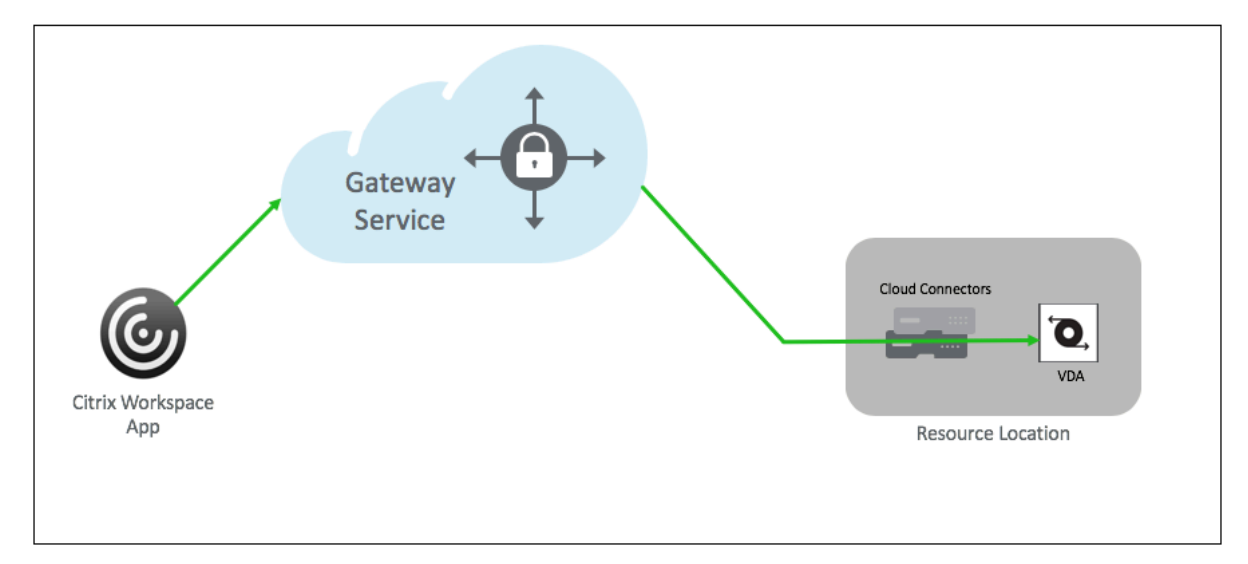

機能

ユーザーのエンドポイントとオンプレミスでホストされるリソース VDA は、Citrix Cloud Connector 経由で最寄 りの POP に接続されます。その後、ユーザーが Workspace アプリから起動する仮想アプリまたはデスクトップを 選択すると、その接続に最も近い POP ホスティングによって関連するリソースの場所を識別し、エンドツーエンド 接続を形成するその POP への Citrix Cloud Connector セッションを確立するように指示します。その後、仮想セ ッションは設立されました。

- セッションは、Citrix Gateway サービスを介してクラウドパートナーの WAN 間でリンクされます。
- VDA と Workspace のエンドポイントは、ユーザーに最も近い Citrix Gateway Service の POP でランデブ ーします。
- 高品質のセッション。

詳しくは、「HDX プロキシ向け Citrix Gateway サービス」を参照してください。

#### **Citrix Gateway** サービスを有効にする

Citrix Workspace ユーザー用の Citrix Gateway サービスを有効にする手順は次のとおりです。

- 1. 管理者ユーザーとして Citrix Cloud サービスにサインインします。
- 2. ハンバーガーアイコンをクリックし、「ワークスペース設定」を選択します。
- 3. [外部接続] セクションの [アクセス] タブで、[Citrix DaaS ]の下にある [マイリソースの場所] の横にあ る省略記号を探します。省略記号をクリックし、[ 接続の構成] をクリックします。

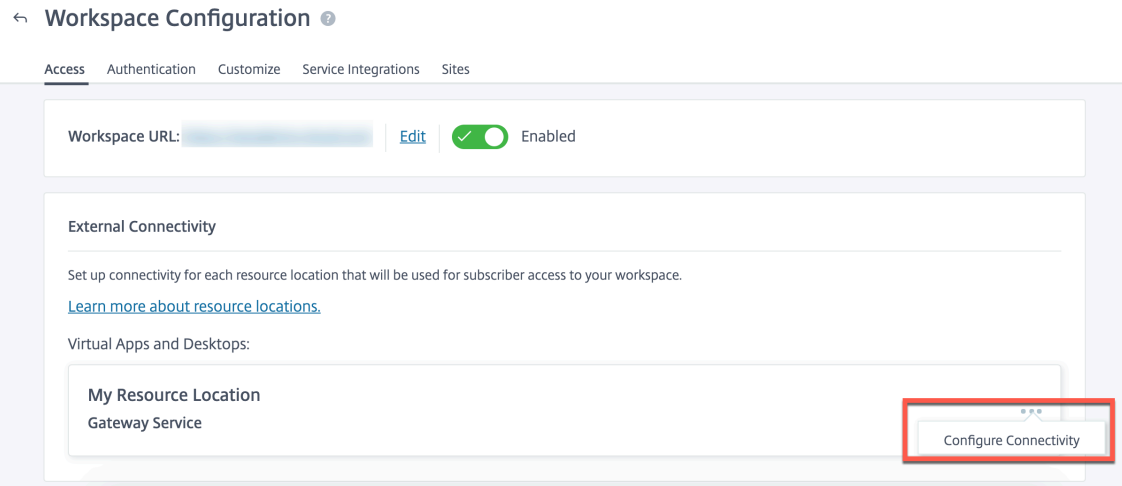

4. ポップアップウィンドウで「Citrix Gateway サービス」を選択し、「保存」をクリックします。

#### **StoreFront** 向け **Citrix Gateway** サービス **‑**プレビュー

#### June 4, 2024

重要な情報**:**

- このドキュメントでは、認証にはオンプレミスの NetScaler Gateway を使用し、列挙にはオンプレミ スの StoreFront を使用したいシナリオで、StoreFront 向け Citrix Gateway サービスを展開するため に実行できる手順について説明します。
- StoreFront 向け Citrix Gateway サービスソリューションはプレビュー段階であり、実稼働環境では使 用しないでください。プレビュー版の機能は、非本番環境でのみ使用し、お客様にフィードバックを共有 する機会を提供することをおすすめします。Cloud Software Group では、プレビュー中の機能のサポ ートケースは受け付けていませんが、改善のためのフィードバックをお待ちしています。クラウドソフト ウェアグループは、独自の裁量により、その重要性、重要性、重要性に基づいてフィードバックに基づい て行動する場合があります。
- トライアル、プレビュー、ラボ、またはベータサービスにはサービスコミットメントは提供されません。
- StoreFront 向け Citrix Gateway Service は、現在、Citrix Cloud JapanおよびCitrix Cloud Gov‑ ernment環境ではサポートされていません。

#### 概要

StoreFront 向け Citrix Gateway サービスは、オンプレミスの StoreStoreFront からアクセスされるリソースへ の安全なリモートアクセスを提供するクラウドベースの HDX ソリューションです。オンプレミスの StoreFront 環 境とオンプレミスの NetScaler Gateway 環境を変更することなく、Citrix Cloud (HDX プロキシ用)のスケーラ ビリティと信頼性を活用できます。

あなたが Citrix DaaS のお客様であり、オンプレミスの StoreFront をエンタープライズアプリケーションストアと して使用し、リモートアクセスにオンプレミスの NetScaler Gateway を使用しているとします。クラウドホストの リモートアクセスソリューション(HDX プロキシ)を活用しながら、オンプレミスの StoreFront をユーザーポータ ルとして、オンプレミスの NetScaler Gateway を認証用に維持するオプションをお探しの場合は、StoreFront 向 け Citrix Gateway サービスが最適です。

Citrix Gateway サービスは、リソースの場所にある Windows ベースの Cloud Connector を使用して HDX プロ キシの起動を処理します。

メモ:

- https://podio.com/webforms/28961380/2348524を使用してプレビューにサインアップできま す。
- [https://podio.com/webforms/29573332/2436458](https://podio.com/webforms/28961380/2348524)を使用してフィードバックを提供できます。

StoreFront 向け Citrix Gateway サービスは、以下のユースケースをサポートします:

- 認[証とセッション管理](https://podio.com/webforms/29573332/2436458): 二要素認証 (LDAP、SAML) と基本的な EPA スキャン
- HDX: TCP 経由の HDX
- スマートアクセス

次のユースケースはサポートされていません:

- RDP プロキシ、VPN、PC over IP (PCoIP) など、HDX 以外のユースケース
- クラシック認証ポリシー

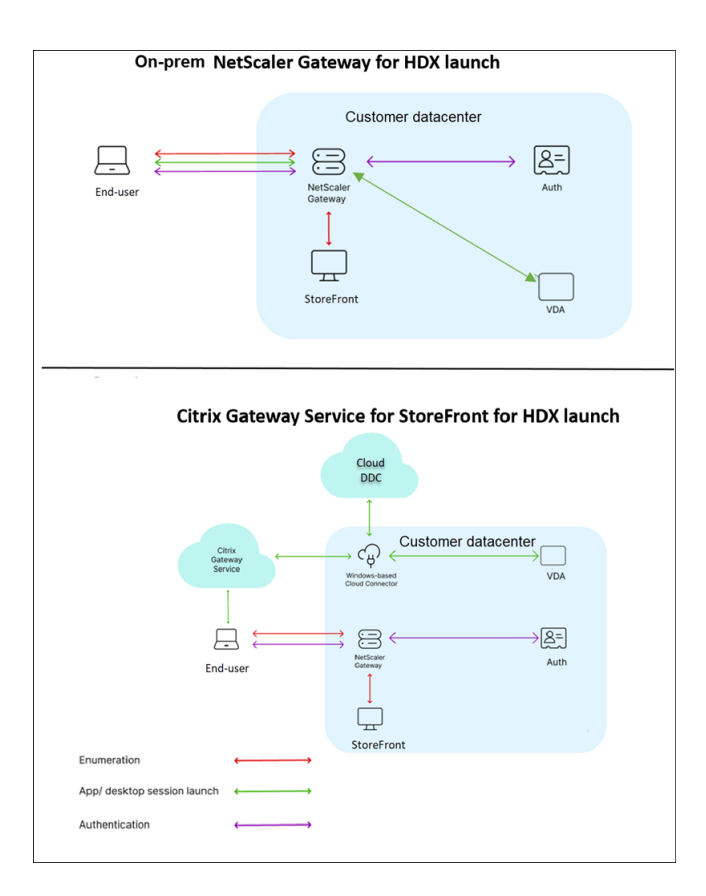

メリット

- Citrix Cloud のオンボーディングはより迅速かつシームレスです。
- 列挙にはオンプレミスの StoreFront を、認証にはオンプレミスの NetScaler Gateway のメリットを維持 します。
- Citrix Gateway サービスのマルチクラウドおよびマルチジオアーキテクチャにより、高い耐障害性が保証さ れます。
- HDX プロキシのパフォーマンスとスケールの要件は、Citrix Gateway サービスによって管理されるようにな りました。それらはもはや顧客管理ではありません。

#### 前提条件

- NetScaler 13.1 以降のバージョンを使用してください。詳細については、NetScaler のドキュメントを参照 してください 。
- Citrix DaaS が構成されたオンプレミスの StoreFront バージョン 2311 [以降を使用してください。詳しく](https://docs.netscaler.com/ja-jp/) は、「[StoreFr](https://docs.netscaler.com/ja-jp/)ont のシステム要件」を参照してください。
- Citrix Cloudをオンボードし、Citrix Cloud Connectorをインストールします。オンプレミス環境の Cloud Connector を使用して、[Citrix G](https://docs.citrix.com/ja-jp/storefront/current-release/install-standard/system-requirements)ateway サービスからオンプレミスの StoreFront との接続を確立します。

既存の Cloud Connector を使用することも、新しい Cloud Connector をデプロイすることもできます。コ ネクタのアップグレードが無効になっている場合は、サポートに連絡して有効にしてください 。

Citrix Cloud Connector の要件について詳しくは、「Citrix Cloud Connector の要件」を参照してくださ い。サイズ要件の詳細については、「Cloud Conne[ctor](https://support.citrix.com/knowledge-center#/) のサイズと規模に関する考慮事項」を参照してくだ さい。

• タイムスキューを回避するために、ネットワークタイムプロトコル (NTP) [サーバーを構成](https://docs.citrix.com/en-us/citrix-cloud-government/system-requirements/cloud-connector-requirements.html)します。詳細につ いては、「システムクロックをネット[ワーク上のサーバーと同期させる方法」を参照してくだ](https://docs.citrix.com/ja-jp/citrix-daas/install-configure/resource-location/cc-scale-and-size.html)さい。

注:

Windows ベースの Cloud Connector [のみがサポートされています。](https://docs.netscaler.com/ja-jp/citrix-adc/current-release/system/basic-operations.html#how-to-synchronize-system-clock-with-servers-on-the-network)Connector Appliance サポートされ ていません。

#### **StoreFront** 用 **Citrix Gateway** サービスのデプロイ

StoreFront 向け Citrix Gateway サービスの展開には、次の手順が含まれます:

- 1. 認証用のオンプレミス NetScaler Gateway
- 2. 列挙用のオンプレミス StoreFront 構成
- **1.** 認証用のオンプレミス **NetScaler Gateway**

オンプレミスの NetScaler Gateway は、認証を直接容易にし、オンプレミスの StoreFront との接続を確立しま す。この方法では、認証、列挙、および事前起動に既存のオンプレミスリソースを引き続き使用できます。

組織の内部ネットワークの境界にオンプレミスの NetScaler Gateway を展開すると、Citrix Virtual アプリとデス クトップへの安全な単一アクセスポイントが可能になります。

**2.** 列挙用のオンプレミス **StoreFront** 構成

このセクションでは、StoreFront 向け Citrix Gateway サービスを展開した後に実行する以下のオンプレミス StoreFront 構成について説明します。

- 1. StoreFront へのリモートアクセスを有効にする
- 2. オンプレミスの NetScaler Gateway 追加
- 3. StoreFront 向け Citrix Gateway サービスを使用するようにストアを構成する
- 4. 起動パスの確立

#### **1. StoreFront** へのリモートアクセスを有効にする

- 1. オンプレミスの **StoreFront GUI** の右側のペインで[ストア]を選択します。
- 2. 結果ペインでストアを選択し、「リモートアクセス設定の構成」をクリックします。
- 3.「リモートアクセスを有効にする」オプションを選択します。

**2.** オンプレミスの **NetScaler Gateway** 追加 この手順により、パブリックネットワークから接続しているユー ザーが Citrix Gateway サービスからストアにアクセスできるようになります。

1. **Citrix Gateway** アプライアンスセクションで「追加」をクリックします。

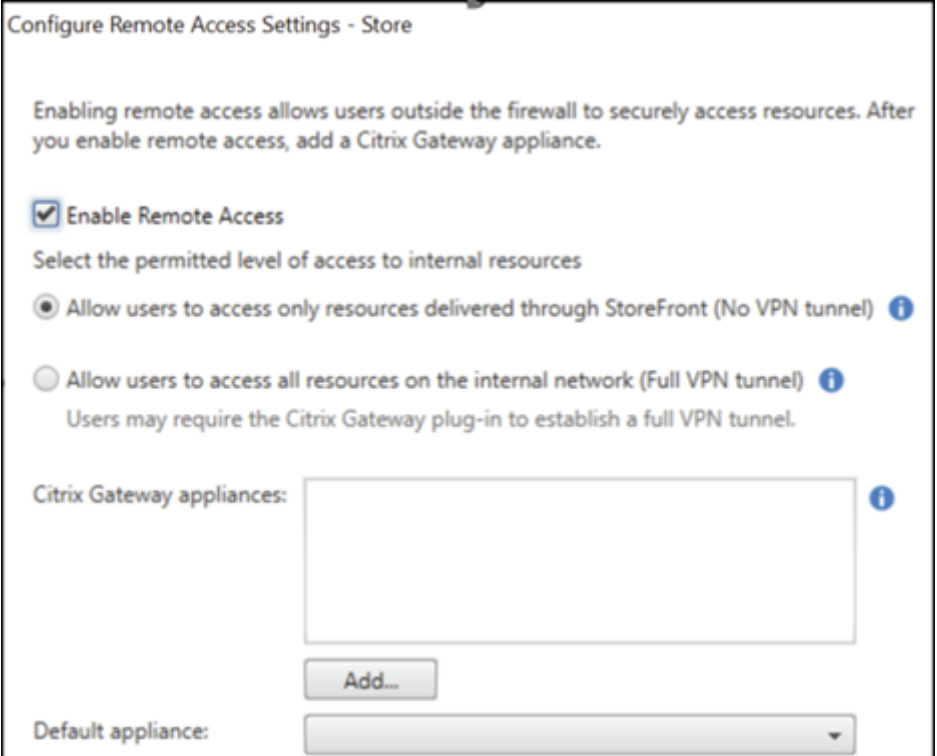

- 2.「一般設定」ページで、次の設定を行います:
	- 表示名:オンプレミスの NetScaler Gateway の名前。
	- **Citrix Gateway URL**: オンプレミスの NetScaler Gateway の完全修飾ドメイン名。
	- 用途または役割:「認証と HDX ルーティング」を選択します。

注:

このセクションでは、オンプレミスの NetScaler Gateway の名前として「NetScalerGateway」を使 用しています。この名前は、後で PowerShell コマンドを実行して StoreFront 向け Citrix Gateway サービスを有効にするときに必要になります。

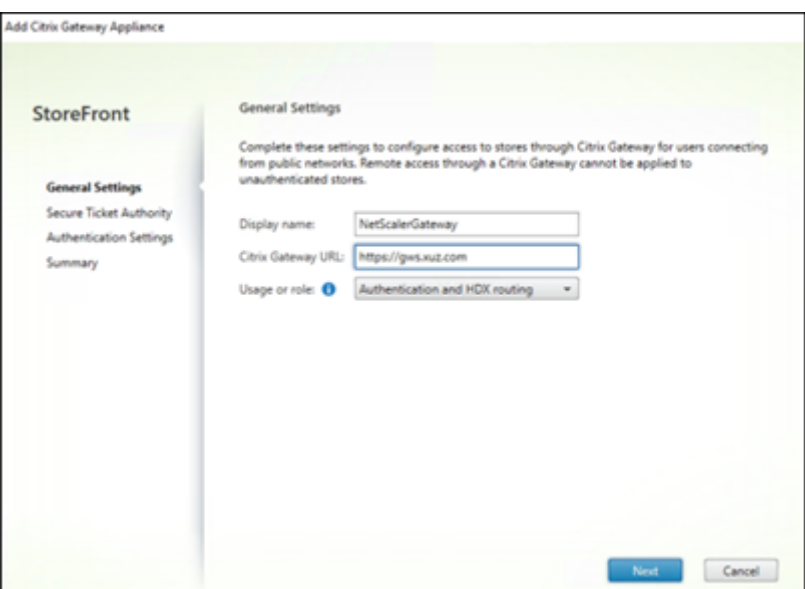

3. Secure Ticket Authority (STA) ページで、リクエストをクラウド STA サービスにプロキシするコネク タにリダイレクトする STA URL を追加します。複数の **STA URL** が設定されている場合は、「複数の **STA** サ ーバーの負荷分散」を選択します。

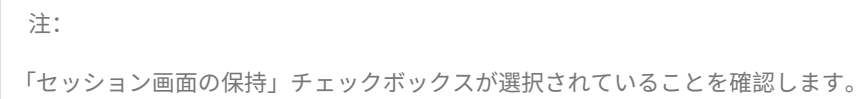

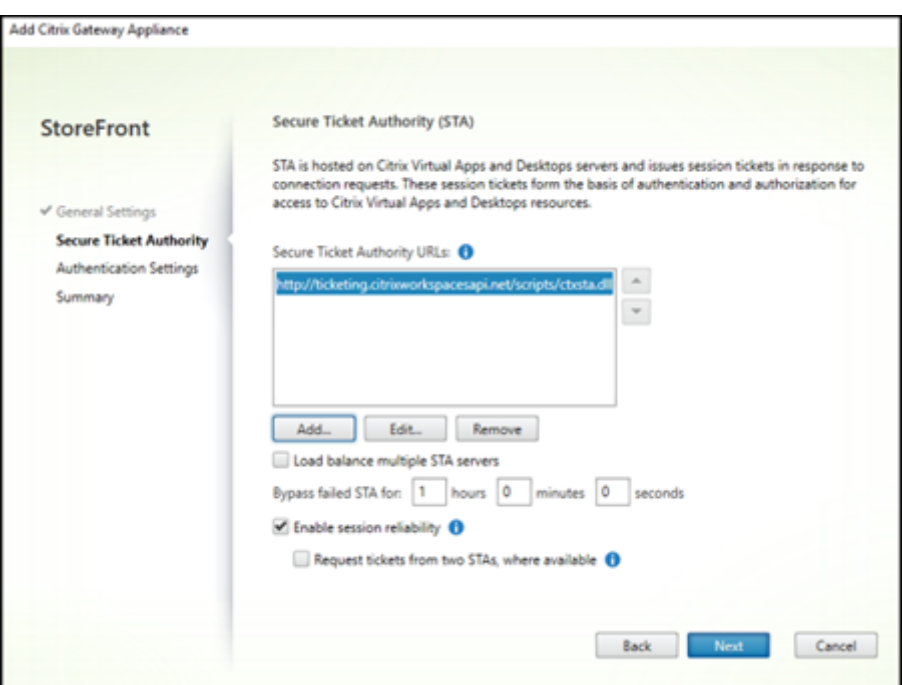

4.[認証設定]ページで、オンプレミスの **NetScaler Gateway** のバージョン、仮想サーバー、およびログオン タイプを選択し、[作成]をクリックします。

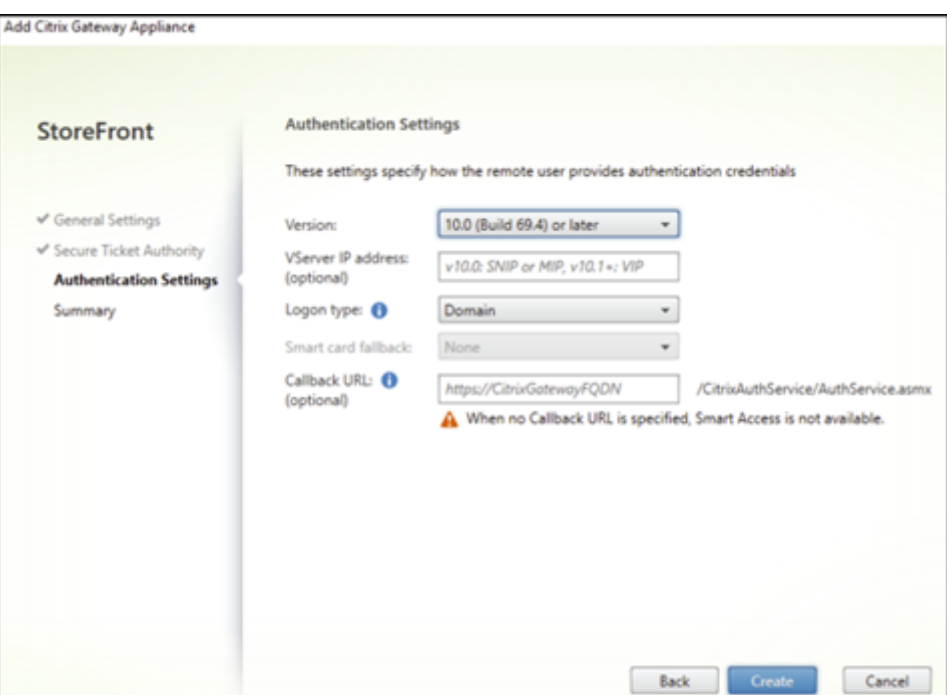

5. 概要ページに、オンプレミスの NetScaler Gateway が正常に追加されたことを示す通知が表示されます。[完 了]をクリックします。

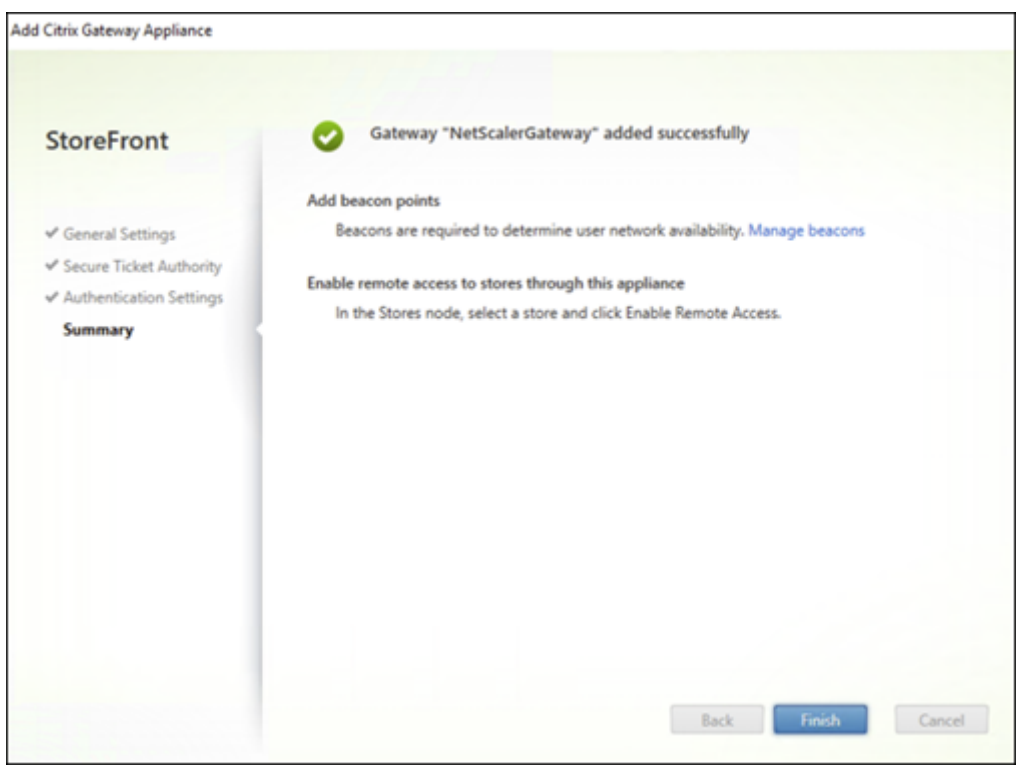

**3. StoreFront** 向け **Citrix Gateway** サービスを使用するようにストアを構成する この手順により、オンプレ ミスの NetScaler Gateway をストアに関連付けることができます。

- 1.[ストア]**>**[リモートアクセス設定の構成]ページで、オンプレミスの NetScaler Gateway を選択し、デフ ォルトのアプライアンスとして設定します。
- 2.[**OK**]をクリックします。

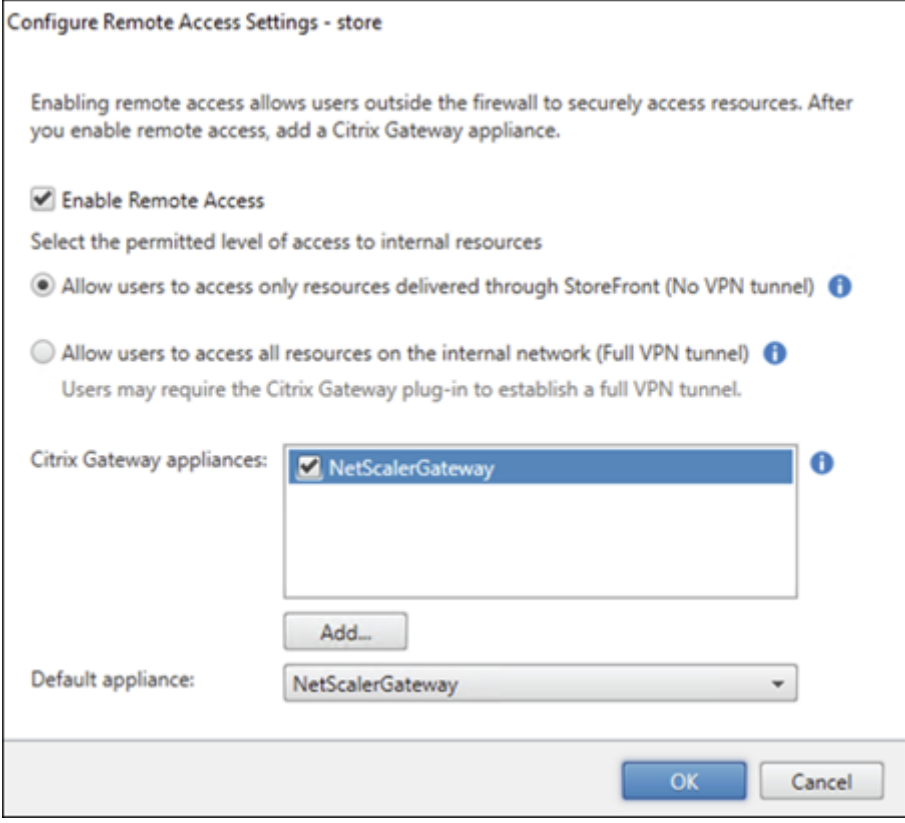

**4.** 起動パスの確立 Citrix Gateway サービスの FQDN を有効にして、HDX 起動のパスを確立します。

- 1. デバイスの [ システムプロパティ] に移動します (コマンドプロンプトでsysdm.cplコマンドを実行しま す)。
- 2. [ 詳細設定] タブに移動し、[ 環境変数] をクリックします。

#### Citrix Gateway サービス

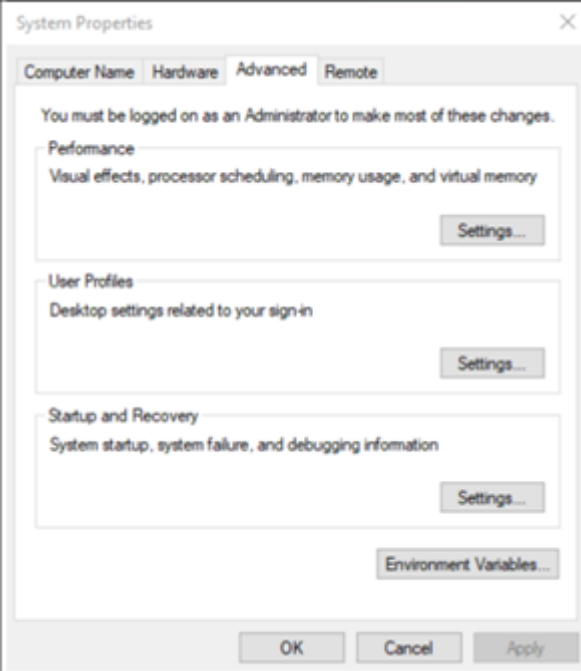

3. ユーザー変数とシステム変数を追加します。変数に名前と値を割り当て、「**OK**」をクリックします。

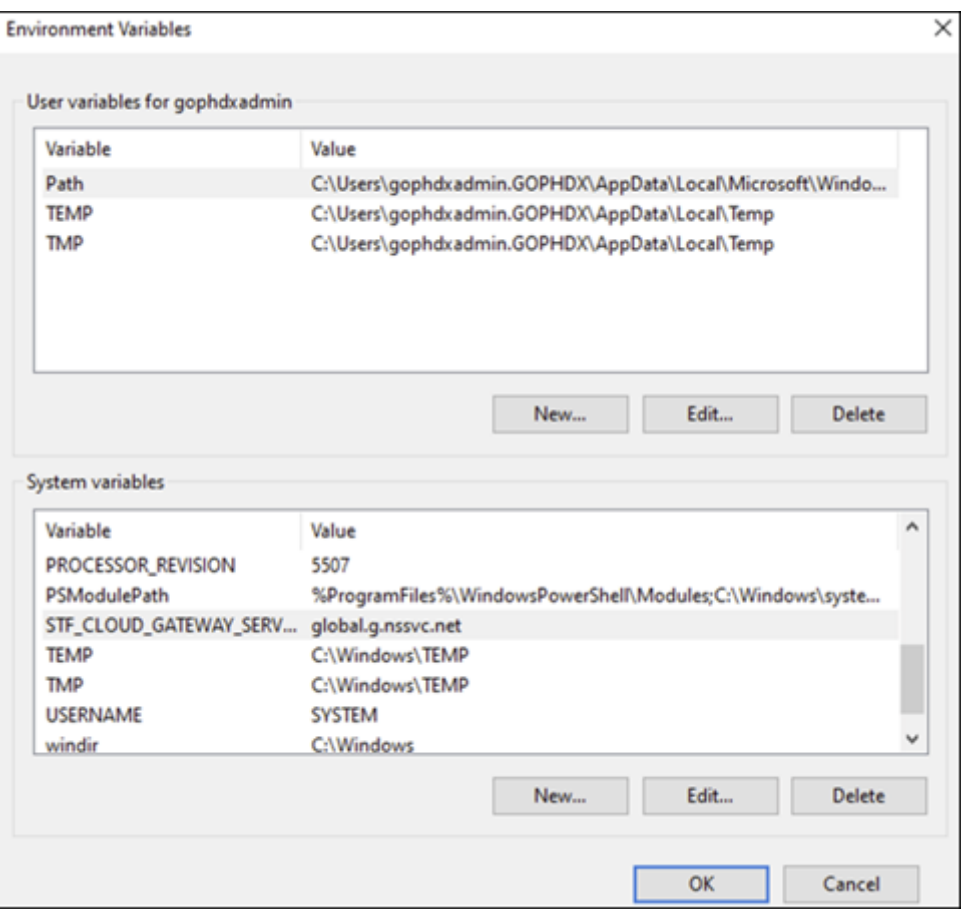

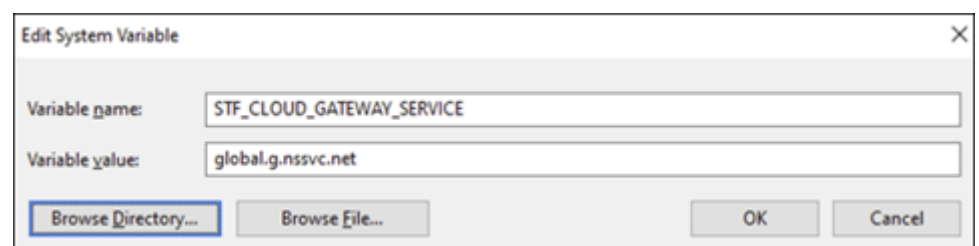

4. 管理者としてコマンドプロンプトを開き、IISRESET コマンドを実行します。

以下の PowerShell コマンドを使用して、展開環境の StoreFront 向けクラウドゲートウェイサービスの機能を有 効にします:

Set-STFRoamingGateway -Name "NetScalerGateway"-IsCloudGateway \$true

次の PowerShell コマンドを使用して、オンプレミス StoreFront 展開用の Citrix Gateway サービスのステータ スを確認します。

```
1 Get-STFRoamingGateway | Format-Table Name, IsCloudGateway
2
3 Name IsCloudGateway
4 # ---- --------------
5 # NetScalerGateway True
6 <!--NeedCopy-->
```
#### セキュリティ要件

NetScaler のセキュリティに関するベストプラクティスについては、「NetScaler の安全な導入ガイド」を参照して ください。

トラブルシューティング

StoreFront 向け Citrix Gateway サービスのログをキャプチャするには、ログレベルを有効にしてください。

NetScaler GUI を使用してログを有効にするには:

1. [ 構成**] > [**システム**] > [**監査**]** に移動します。 2.「監査」ページの「設定」で、「監査 **Syslog** 設定の変更」をクリックします。 3.「ログレベル」で「すべて」を選択します。

注:

トラブルシューティングの後は、必ずログレベル設定を復元してください。

認証

- 認証に関する問題のトラブルシューティングについては、「認証、承認、監査に関する問題のトラブルシューテ ィング」を参照してください。
- データ収集について詳しくは、「ADC Gateway、StoreFront、および [VDA](https://docs.netscaler.com/ja-jp/citrix-adc/current-release/aaa-tm/citrix-adc-aaa-troubleshooting.html) の問題に関するデータの収集方 [法」を](https://docs.netscaler.com/ja-jp/citrix-adc/current-release/aaa-tm/citrix-adc-aaa-troubleshooting.html)参照してください。

#### **EPA**

• 問題:EPA クライアントは既に存在していますが、ユーザーにダウンロードを促すメッセージが表示されます: 考えられる原因: バージョンの不一致またはファイルの破損

Developer Tools を実行して、プラグインリストファイルに NetScaler およびクライアントマシンと同じバ ージョンが含まれているかどうかを確認します。Citrix EPA クライアントのバージョンがクライアントマシン のバージョンと同じであることを確認します。

回避策:[**Citrix Gateway**]**>**[グローバル設定]**>**[クライアントライブラリの更新]に移動して、オンプ レミスの **NetScaler Gateway**GUI 上で EPA クライアントを更新します。EPA クライアントバージョンの 詳細については、Citrix Downloads の EPA プラグインライブラリページを参照してください 。

• ユーザーがオプションを選択した後に EPA の設定を元に戻す (常に、はい、いいえ)。

回避方法:

- **–** クライアントマシンで、C:\Users<user\_name>\AppData\Local\Citrix\AGEEに 移動します。
- **–** config.jsファイルを開き、「trustAlways」を「null」に設定します。たとえば、「trustAlways」: null。

EPA 構成の手順については、次の記事を参照してください:

- nFactor 認証の要素として認証前および認証後の EPA スキャンを構成
- NetScaler Gateway によるドメインチェックの事前認証 EPA スキャンの設定
- [Advanced Endpoint Analysis](https://docs.netscaler.com/ja-jp/citrix-adc/current-release/aaa-tm/configure-preauth-postauth-epascan-as-factor-in-nfactor.html) スキャン

セッシ[ョンの起動](https://docs.netscaler.com/ja-jp/netscaler-gateway/current-release/vpn-user-config/advanced-endpoint-analysis-policies.html)

セッション起動の失敗を診断する方法については、「セッション起動診断」を参照してください。

一般的なサポートログ収集手順

- テクニカルサポートバンドル**:** 詳細については、「インサイト分析のために VPX アプライアンスからテクニカ ルサポートバンドルを収集する方法」を参照してください。
- トレースファイル:詳しくは、「NetScaler でパ[ケットトレースを記録する方法」を参照してください。](https://docs.netscaler.com/ja-jp/citrix-adc/current-release/system/basic-operations.html#how-to-collect-the-technical-support-bundle-from-sdx-and-vpx-appliances-for-insight-analysis)
- [ガイダンスについては、サポートにお](https://docs.netscaler.com/ja-jp/citrix-adc/current-release/system/basic-operations.html#how-to-collect-the-technical-support-bundle-from-sdx-and-vpx-appliances-for-insight-analysis)問い合わせください。

その他の参考資料

- StoreFront 常時稼働トレース
- EPA ログコレクション
- [サポート](https://docs.citrix.com/en-us/storefront/3-12/troubleshoot.html)

既知[の問題と制](https://support.citrix.com/knowledge-center#/)[限事項](https://support.citrix.com/article/CTX209148)

- オンプレミスの StoreFront で[セッション画面の保持]オプションが無効になっていると、HDX セッション の起動が失敗します。
- StoreFront 向け Citrix Gateway サービスはデュアル STA をサポートしていません。
- Citrix Workspace を介して起動されたアプリケーションは、iOS デバイスから読み込めません。

回避策:**Citrix** Workspace からアプリケーションを起動する前に、Netscaler ADM 構成ジョブを使用して 次の CLI コマンドを実行してください。

```
1 bind policy patset ns_aaa_relaystate_param_whitelist "
       citrixauthwebviewdone://" -index 1 -charset ASCII
\frac{2}{3}bind policy patset ns_aaa_relaystate_param_whitelist "citrixsso
       ://" -index 2 -charset ASCII
4
5 bind policy patset ns_aaa_relaystate_param_whitelist "citrixng://
       " -index 3 -charset ASCII
6 <!--NeedCopy-->
```
今後の機能強化

今後のリリースでは、次の機能強化が予定されています:

- HDX over EDT
- ローカルホストキャッシュサポート
- Rendezvous プロトコル
- DDC (オンプレミス)
- マルチストアサポート

よくある質問

#### November 9, 2023

このセクションでは、Citrix ADC VPX を HDX プロキシ向け Citrix Gateway サービスに移行する際のよくある質問 について説明します。

オンプレミス構成を使用して **Citrix Cloud** に移植することはできますか

いいえ、基盤となるインフラストラクチャとメカニズムは異なります。Citrix Gateway サービスの有効化に関する セクションを参照してください。

ポータルのカスタマイズを **Citrix Cloud** にアップロードできますか**?**

これは今日不可能です。ただし、Citrix Cloud にはカスタマイズオプションはほとんどありません。次のリンクを参 照してください: https://docs.citrix.com/en-us/xenapp-and-xendesktop/service/storefront.html

**VPX** を使用してオンプレミスで多要素認証または **[2](https://docs.citrix.com/en-us/xenapp-and-xendesktop/service/storefront.html)** 要素認証を有効にしました。クラウドでも有効にでき ますか**?**

Citrix DaaS で提供される VPX は、HDX プロキシ(EULA に基づく)にのみ使用する必要があり、認証には使用し ないでください。クラウドでの認証は、クラウドコネクタを介して、または Azure Active Directory を使用してオ ンプレミス AD を使用して行われます。

クラウドサービスを使用して **SmartControl**、**SmartAccess** を使用できますか

SmartAccess と SmartControl の機能は、Citrix Gateway サービスでは使用できません。ただし、Citrix デバイ スポスチャサービス(EPA スキャン用)とCitrix アダプティブ認証サービスを使用すると、これらの要件を実現でき ます。

#### **[Citrix Gateway](https://docs.citrix.com/ja-jp/citrix-secure-private-access/device-posture.html)** サービスへの段階的[な移行を行うにはどうすればよ](https://docs.citrix.com/ja-jp/adaptive-authentication/smart-access-using-adaptive-authentication.html)いですか**?**

ハイブリッド展開(オンプレミスの Citrix ADC VPX および Citrix Gateway サービス)をサポートする構成はあり ません。ただし、トライアルアカウント(期間限定)を使用して Citrix Gateway Service を有効にし、それを限ら れたユーザーまたはプレビューユーザーに使用することで、段階的な移行を行うことをお勧めします。

#### **Citrix Gateway** サービスに必要な最低ライセンスは何ですか**?**

Citrix DaaS または Citrix Workspace を使用しているすべてのお客様は、HDX プロキシ向け Citrix Gateway Service を使用する権利があります。

帯域幅クォータを使い切るとどうなりますか

帯域幅の使用量は、Citrix Cloud の [ライセンス使用量]ダッシュボードで確認できます。帯域幅クォータが使い果 たされると、通常どおり業務が中断されることはありません。ただし、Citrix 営業担当者に連絡できるように、より 多くの帯域幅を購入する必要があります。

Citrix DaaS Advanced および Advanced Plus のお客様には、以下のライセンスをご利用いただけます:

- ユーザーライセンス:1 ユーザーあたり 1 か月あたり 1 GB
- 同時ユーザーライセンス:1 ユーザーあたり 2 GB /月

Citrix DaaS Premium および Premium Plus のお客様には、以下のライセンスが付与されます:

- ユーザーライセンス:1 ユーザーあたり 5 GB /月
- 同時ユーザーライセンス:1 ユーザーあたり 10 GB /月

**Citrix Gateway** サービスを通じて確立された接続のメトリックはどこで確認できますか**?**

Citrix Analytics for Performance UI のコネクタ統計ダッシュボードには、選択したコネクタでの過去 24 時間の リソース消費量が包括的に表示され、仮想アプリおよびデスクトップ環境の Citrix Gateway Service POP までの コネクタから計算された合成レイテンシが表示されます。詳細については、「コネクタ統計」を参照してください。

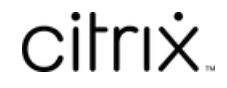

© 2024 Cloud Software Group, Inc. All rights reserved. Cloud Software Group, the Cloud Software Group logo, and other marks appearing herein are property of Cloud Software Group, Inc. and/or one or more of its subsidiaries, and may be registered with the U.S. Patent and Trademark Office and in other countries. All other marks are the property of their respective owner(s).

© 1999–2024 Cloud Software Group, Inc. All rights reserved. 39